# **Large Language Model for Software Variability and Configurations**

## **Mathieu Acher** @acherm

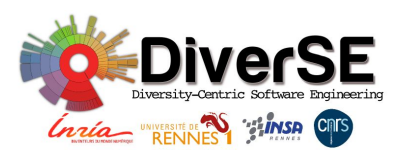

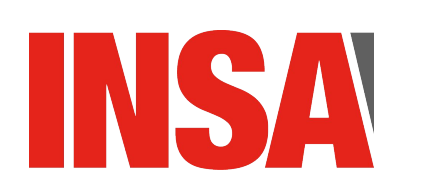

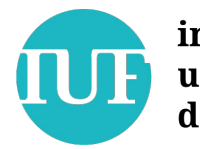

institut

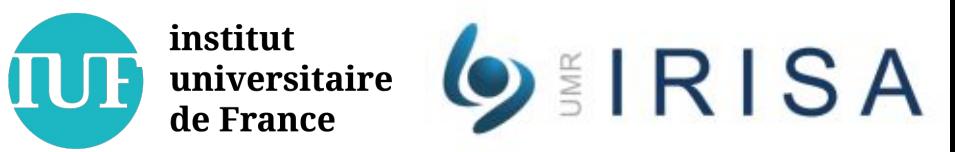

#### My "journey" is

m.save('map.html')

PhD at University of Nice Sophia Antipolis (MESR, 2008-2011) Postdoc at University of Namur, Belgium (Marie Curie fellowship, 2011-2012) Associate Professor at University of Rennes 1/ISTIC (2012-2022) Junior research fellow at IUF "mediation" (september 2021, 5 years) Professor at INSA Rennes since september 2022

Love chess (FIDE master, 2341 Elo) Love football (coach of Vétérans in Saint Aubin du Cormier) Love software Love science

can you depict a map of France with all locations?

```
python
                                                                 Copy code
import folium
# Create a map centered around France
m = folium.Map(location=[46.603354, 1.888334], zoom_start=6)
# Add markers for each location
locations = {'University of Nice Sophia Antipolis': [43.6155, 7.0719],
    'University of Namur, Belgium': [50.4652, 4.8676],
    'University of Rennes 1/ISTIC': [48.1172, -1.6778],
    'INSA Rennes': [48.1215, -1.6366],
    'Saint Aubin du Cormier': [48.2972, -1.3746]
\mathcal{F}for place, coord in locations.items():
    folium.Marker(location=coord, popup=place).add_to(m)
# Save the map to an HTML file
```
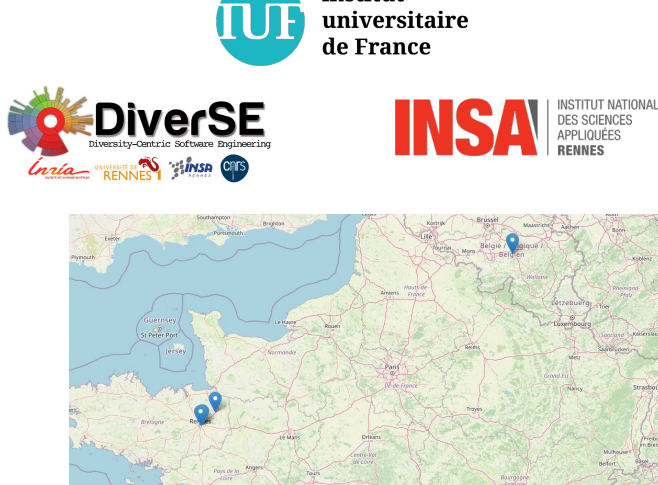

institut

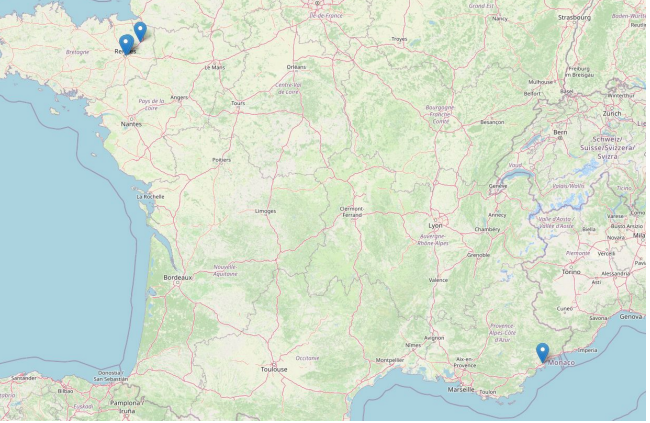

## **Plan**

3 AI for software variability and configurations

LLM for programming variability

**Discussion** 

# Synthesizing **variants with software** is a holy grail in many application domains and fields

exploration of different designs, ideas, hypothesis (e.g., in computational science or avionics)

fitting a variety of contexts, users, requirements (e.g., wrt security or energy consumption)

highly-configurable systems, software product lines, generators

configuration, A/B testing, tuning, hyperparameters, diversification, toggles, etc.

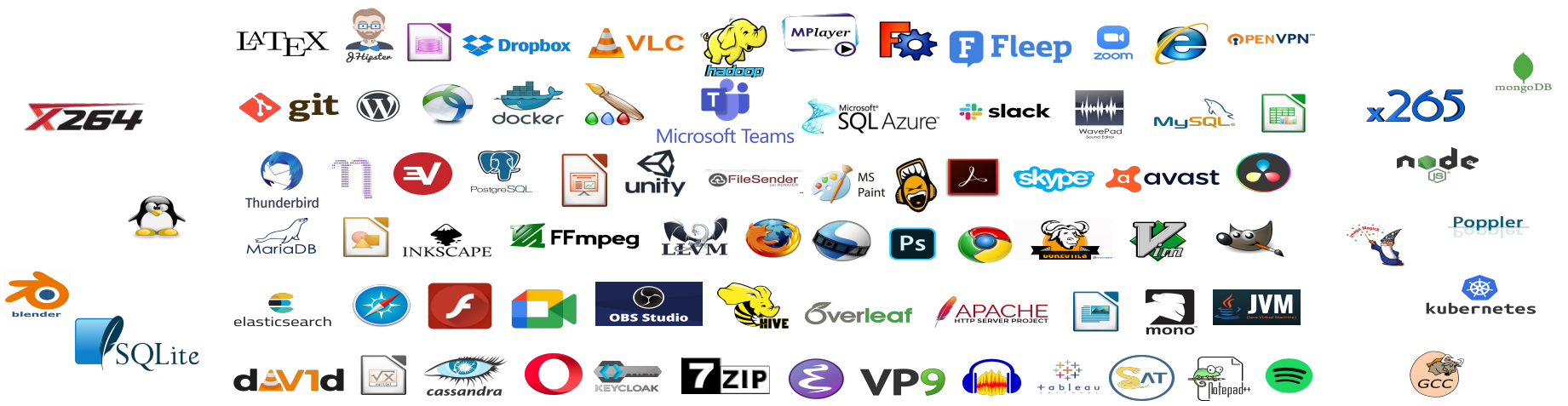

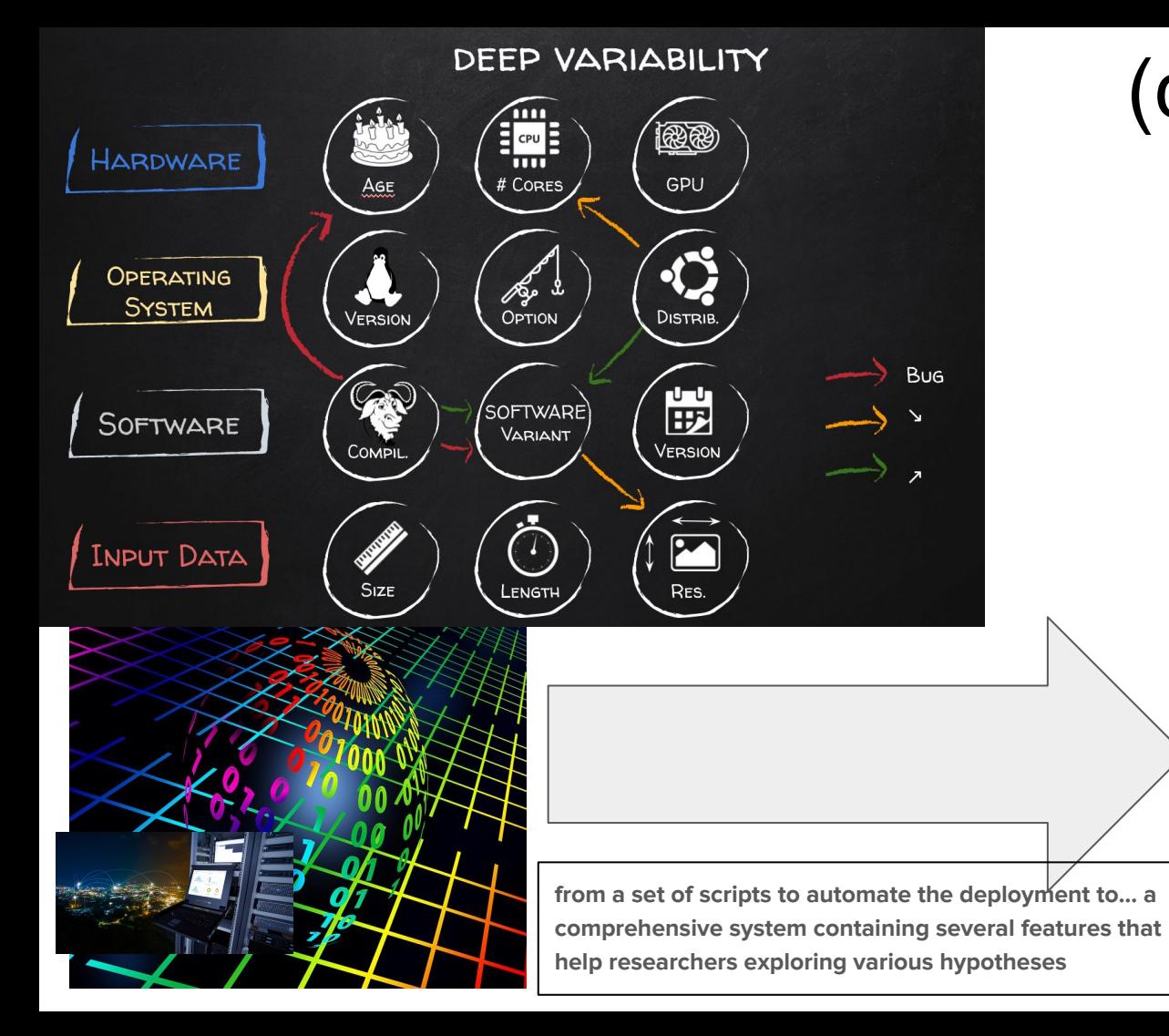

# (computational) science

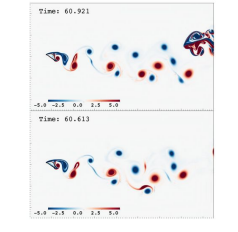

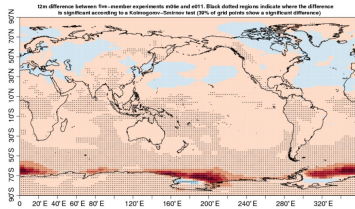

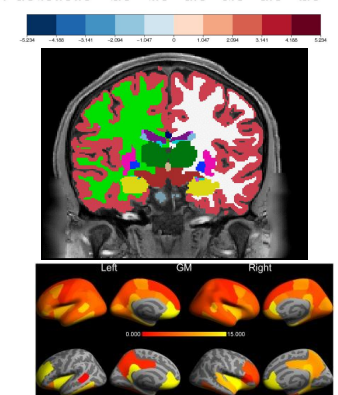

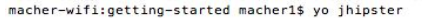

I'm all done. Running npm install & bower install for you to install the required dependencies.

### CHOLP SS TJ LE LR - SS TJ ZAKC, LR 正(公尺 山本安全 重正交货

Welcome to the JHipster Generator v2.17.0

? (1/15) What is the base name of your application? jhipster ? (2/15) What is your default Java package name? com.mycompany.myapp (3/15) Do you want to use Java 87 Yes (use Java 8) ? (4/15) Which \*type\* of authentication would you like to use? (Use arrow keys) > HTTP Session Authentication (stateful, default Spring Security mechanism) OAuth2 Authentication (stateless, with an OAuth2 server implementation) Token-based authentication (stateless, with a token)

Would you like to use Maven or Gradle for building the backend?

Mayen Which other technologies would you like to use? Search engine using Elasticsearch API first development using OpenAPIgenerator WebSockets using Spring Websocket

Asynchronous messages using Apache Kafka

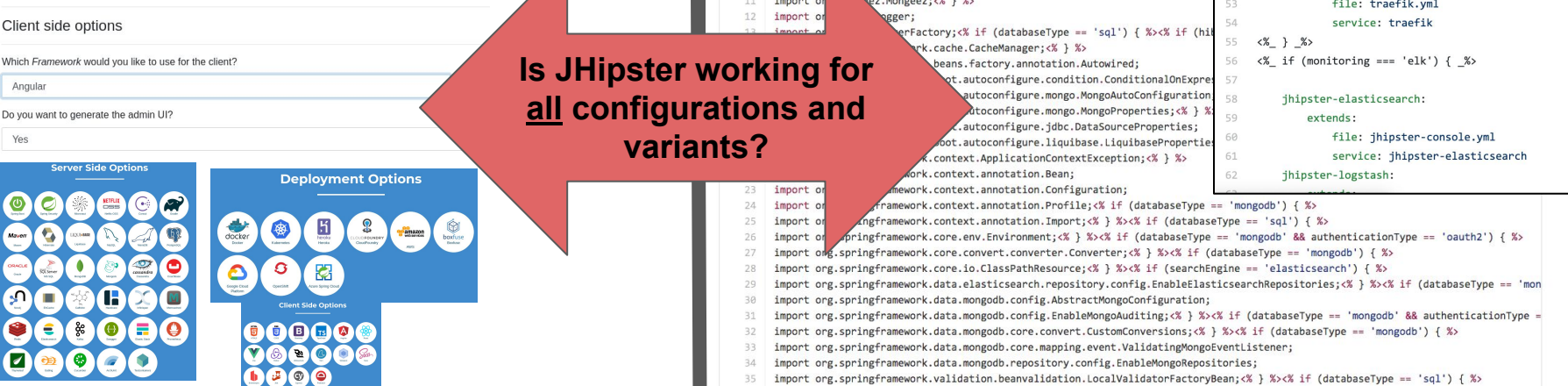

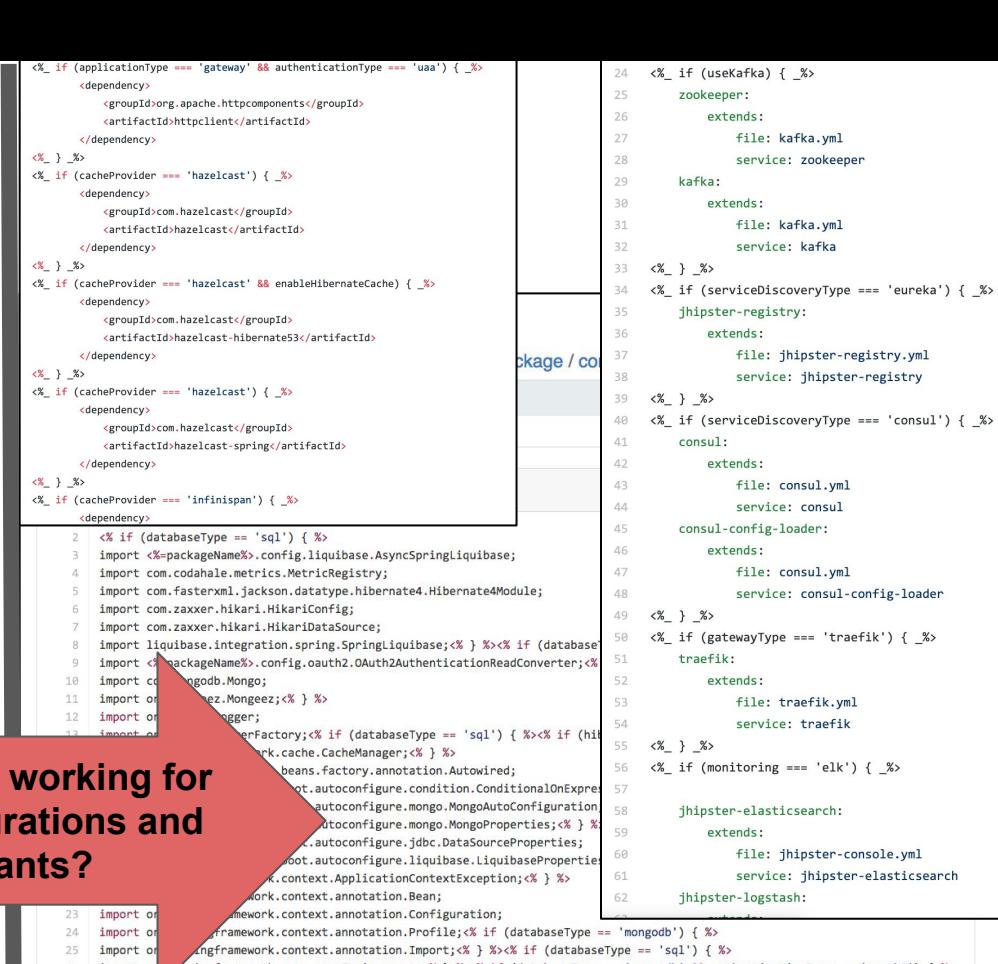

6

# Symbolic reasoning (SAT, CSP, SMT) Modelling and reverse engineering variability/configuration space

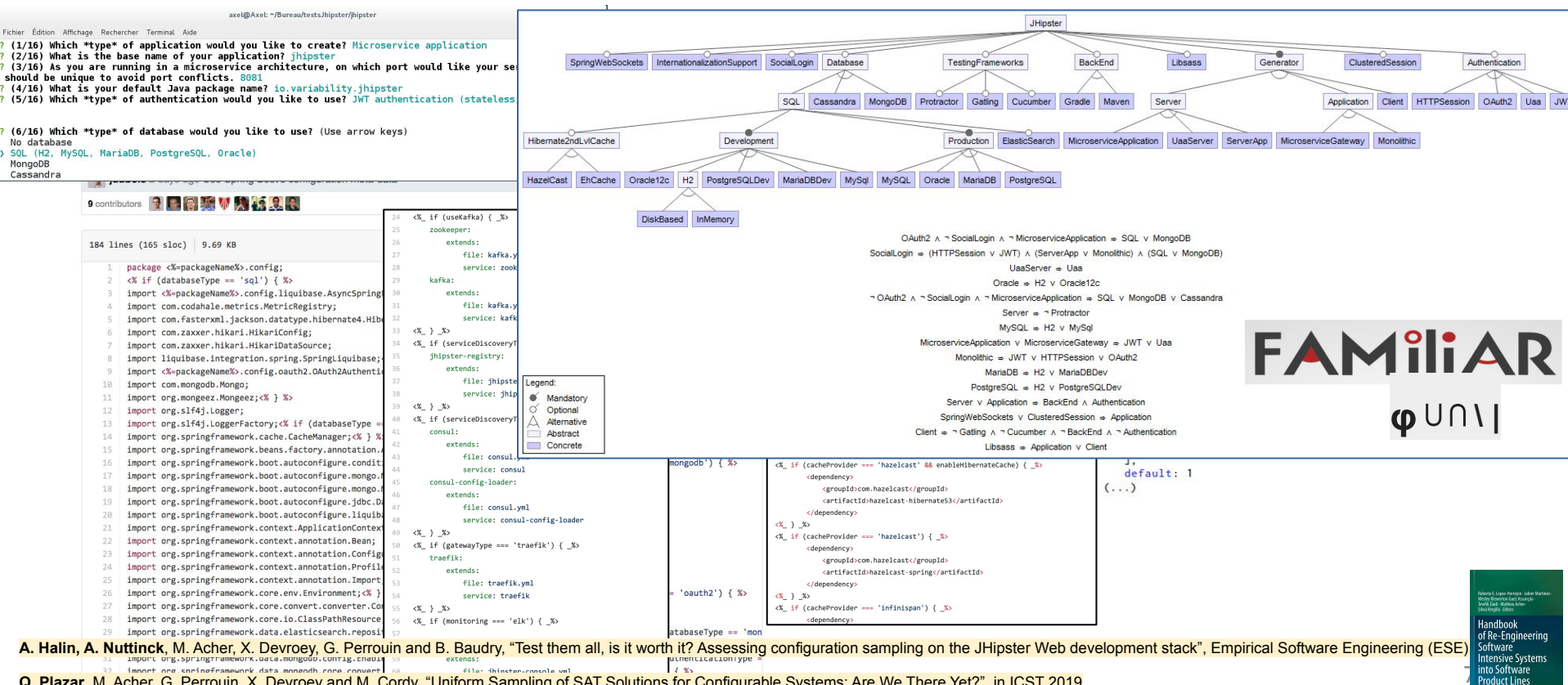

**Q. Plazar**, M. Acher, G. Perrouin, X. Devroey and M. Cordy, "Uniform Sampling of SAT Solutions for Configurable Systems: Are We There Yet?", in ICST 2019<br>| **We also a start of the Start of the Start ann** provect data mong

import org.springframework.validation.beanvalidatio  $sl(1')$   $\{$  %>

# **Can we accurately predict configurations' properties?**

Challenge  $1+2$ : huge configuration space  $+$  Linux evolves a lot

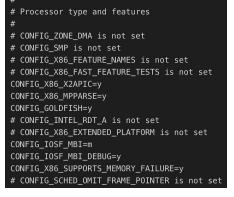

7.1Mb

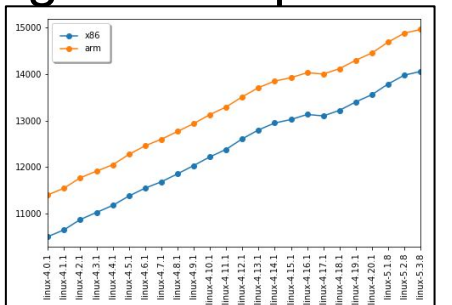

**?**

**?**

**?**

ONFIG PM WAKELOCKS=v CONFIG PM WAKELOCKS LIMIT=100 CONFIG\_PM\_WAKELOCKS\_GC=y  $CONFIG$   $PM=y$ F CONFIG\_PM\_DEBUG is not set CONFIG PM CLK=V CONFIG PM GENERIC DOMAINS=y CONFIG WO POWER EFFICIENT DEFAULT=v CONFIG PM GENERIC DOMAINS SLEEP=V CONFIG PM GENERIC DOMAINS OF=V ONFIG ENERGY MODEL=V NFIG ARCH SUPPORTS ACPI=

CONFIG SLUB MEMCG SYSFS ON is not set CONFIG COMPAT BRK is not set CONFIG SLAB is not set ONFIG SLUB=\ CONFIG\_SLOB is not set CONFIG SLAB MERGE DEFAULT is not set G SLAB FREELIST RANDOM is not set CONFIG SLAB FREELIST HARDENED is not se ONFIG SHUFFLE PAGE ALLOCATOR=y ONFIG\_SLUB\_CPU\_PARTIAL=y ONFIG SYSTEM DATA VERTETCATTON=V

INFTG SLUB DEBUGIN

176.8Mb

?

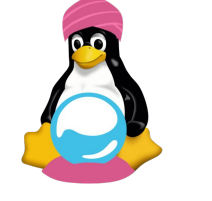

**3 years later…**

### **v4.13 v5.8 …Variability in time…**

**Variability in space Space**  $\Xi$ Variability

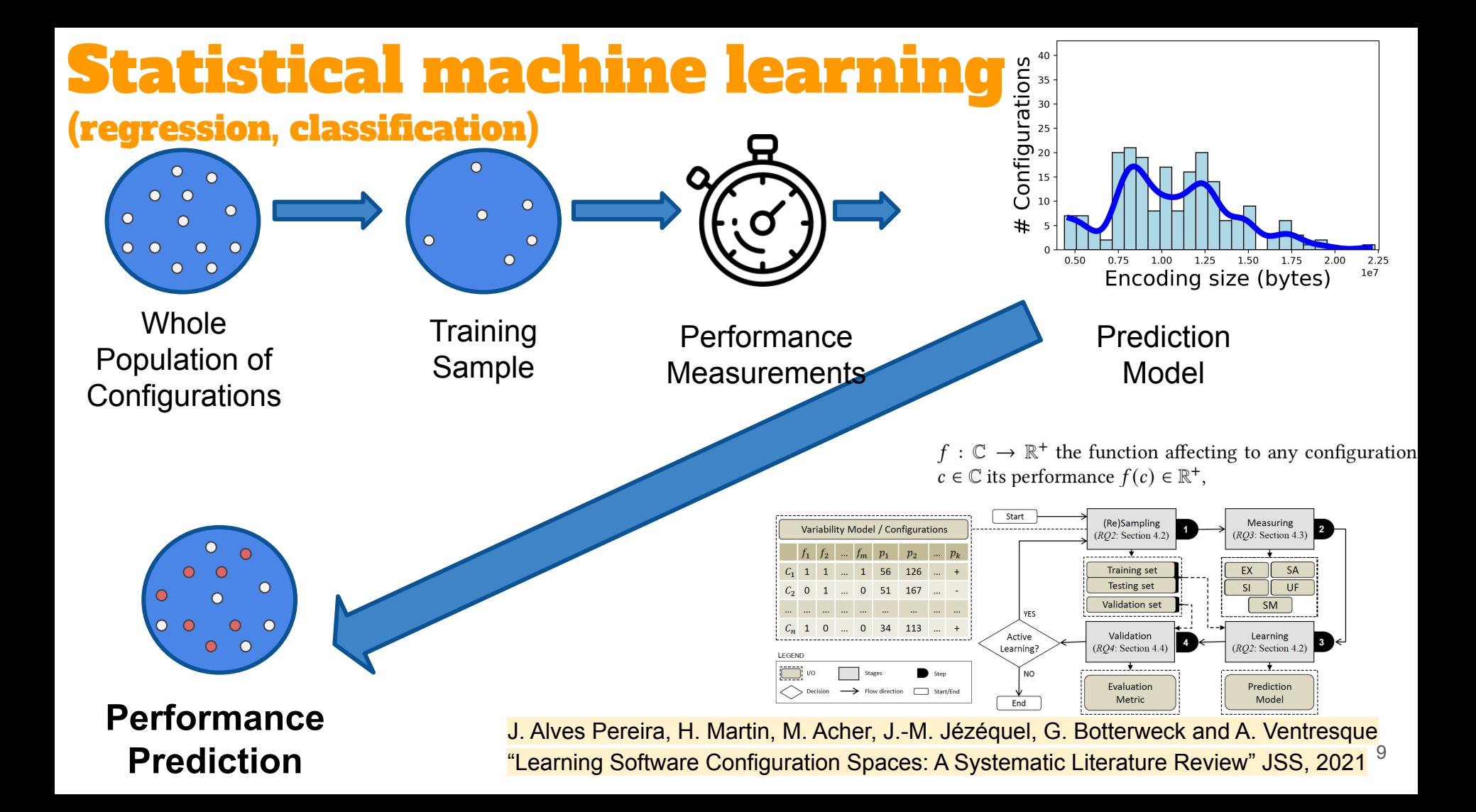

# Statistical machine learning (eg transfer learning)

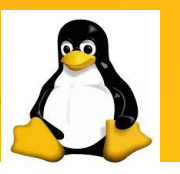

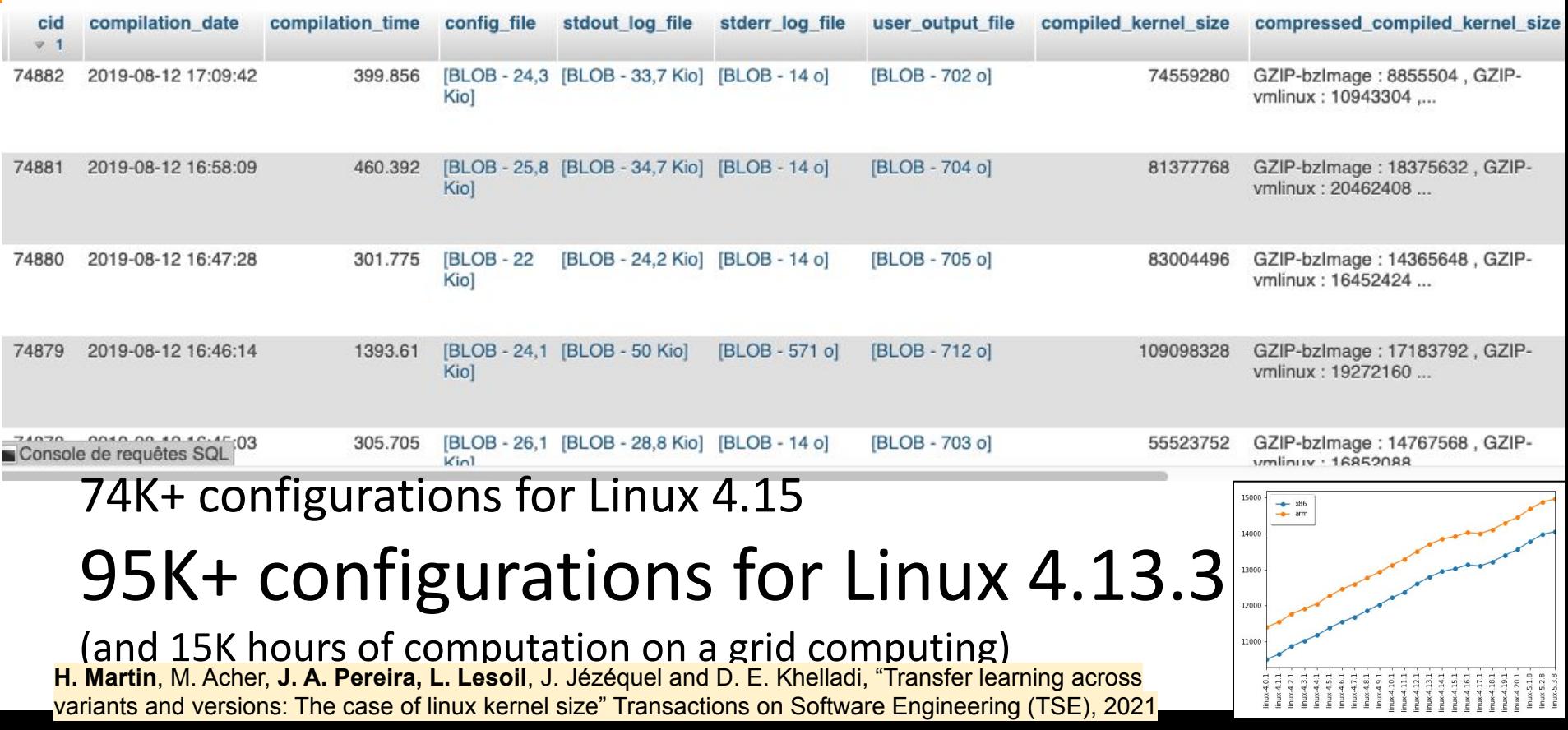

# Symbolic reasoning Modelling and reverse engineering variability/configuration space

# Statistical machine learning

Predicting properties of configurations and variants

# Generative AI and large language model Programming software variability

## **Plan**

3 AI for software variability and configurations

LLM for programming variability

**Discussion** 

**Generative programming** [Czarnecki2000], Model-driven engineering: automatically generate variants from a specification written in one or more textual or graphical domain-specific languages

Accidental and essential complexity

**Variability further increases this software complexity**: multiple features, code variations, and an exponential number of possible variants

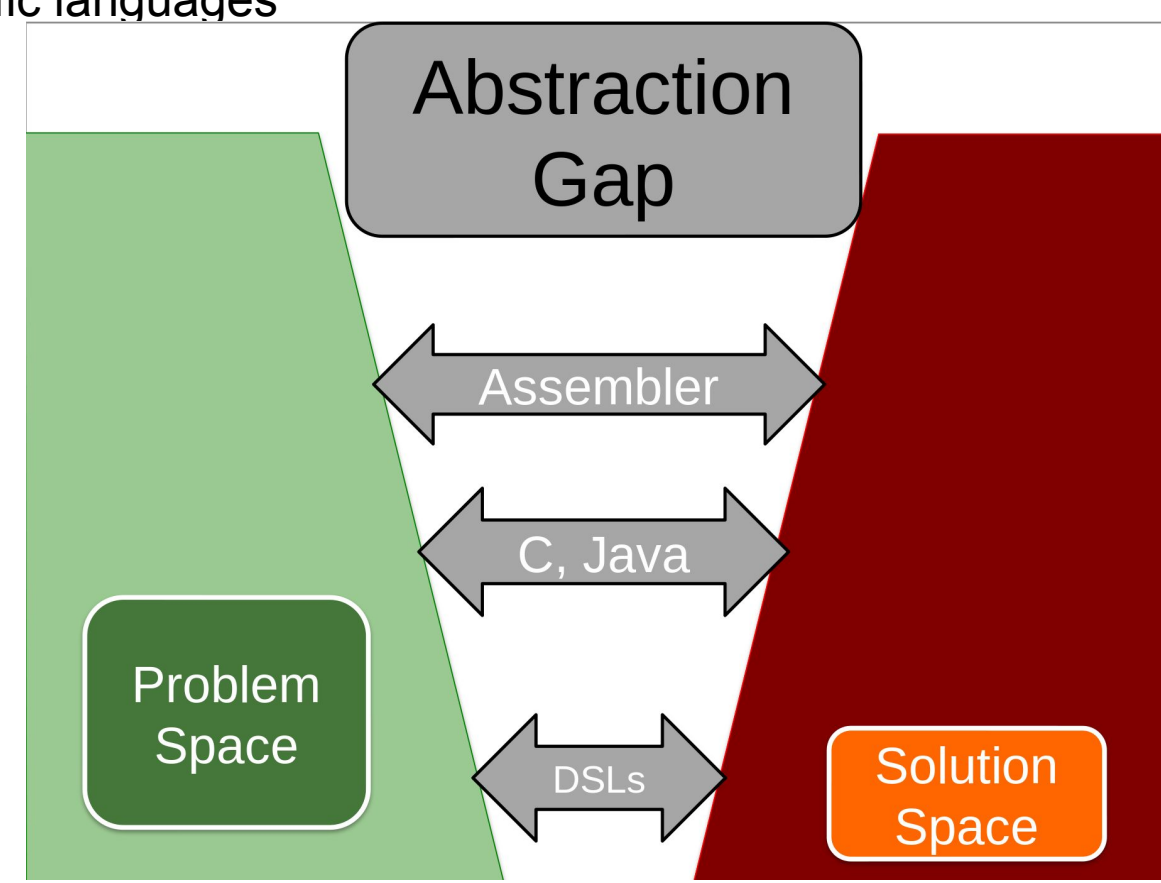

Hypothesis: **Large language models (LLMs)** act as a new variability compiler capable of transforming a high-level specification ("prompt") into variable code, features, generators, configurable systems, etc. written in a given technological space.

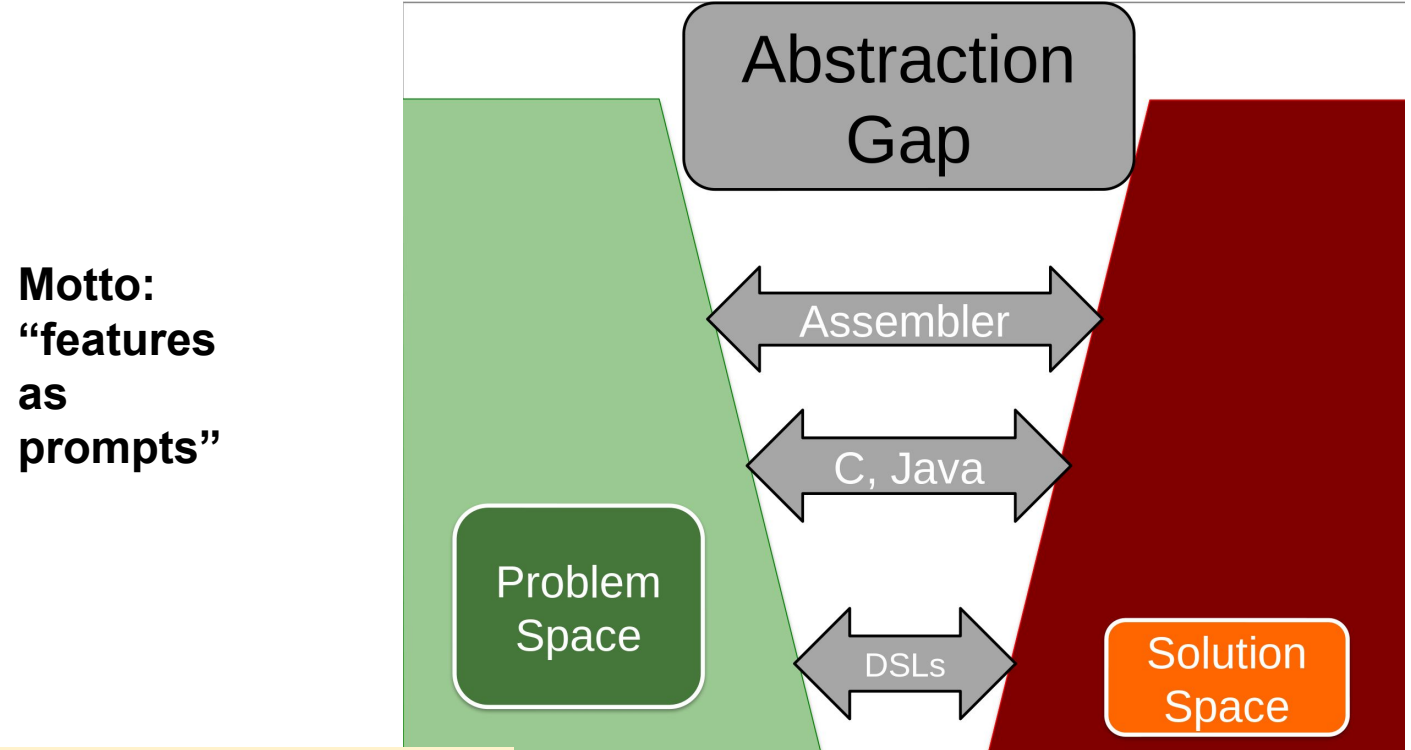

M. Acher, J. Galindo, J.M Jézéquel, "On Programming Variability with Large Language Model-based Assistant", SPLC'2023

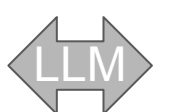

## Remainder of the talk

How LLMs can be concretely and originally used for programming software variability

Variability implementations of a classical Hello world

Variability for reproducibility and floating-points

Transforming an unfamiliar code with an end-user, Web-based customization tool

Discussions (potential and limitations)

## Remainder of the talk

How LLMs can be concretely and originally used for programming software variability

### **Variability implementations of a classical Hello world**

Variability for reproducibility and floating-points

Transforming an unfamiliar code with an end-user, Web-based customization tool

Discussions (potential and limitations)

Write a configurable Rust program that implements four features and their selections, namely, Hello, Beautiful, Wonderful, and World... If the feature is selected, then we print the name of the feature. For instance, we could well print "Hello Beautiful World", "Hello World", "Hello", "World" etc. The four features should be implemented as compile-time features.

(LLM) [...] you can use the 'cfg' attribute to enable or disable the features at compile-time [...] in your 'Cargo.toml' file [...].

```
fn main() {
   #[cfg(feature = "hello")]print!("Hello ");
   #[cfg(feature = "beautiful")]print!("Beautiful ");
   #[cfg(feature = "wonderful")]print!("Wonderful ");
   #[cfg(feature = "world")]print!("World");
   println!();
```
[https://github.com/acherm/progvary-withgpt/blob/main/conditioncompilation-helloworld/ChatGPT-Rust\\_Configurable\\_Feature\\_Program.md](https://github.com/acherm/progvary-withgpt/blob/main/conditioncompilation-helloworld/ChatGPT-Rust_Configurable_Feature_Program.md)

 $\rightarrow$ 

Write a configurable Java program that implements [...] The four features should be implemented as compile-time features. As there is no preprocessor and built-in support for conditional compilation in Java, it is needed to leverage a templating engine for customization, acting as a preprocessor for Java. You can use Jinja (Python)

(LLM) To create a configurable Java program that implements the four features as compile-time features using Jinja (Python) templating engine, you need to follow these steps: ... Create a Jinja template (main template.java.j2) for your Java program [...] ... Create a Python script (generate\_java.py) that will generate the Java source file based on the provided features:...

```
public class Main {
            public static void main(String[] args) {
{% if features. Hello %}
                       System.out.print("Hello ");
\{ % \space endif \space % \}{% if features. Beautiful %}
                      System.out.print("Beautiful ");
\{% \text{ endif } % \exists{% if features. Wonderful %}
                       System.out.print("Wonderful ");
\{% \text{ endif } % \equiv \text{ endif } % \equiv \{% if features. World %}
                      System.out.print("World");
\{ % \space endif \space % \}System.out.println();
 }
```
Write a configurable Java program that implements [...] The four features should be implemented as compile-time features. As there is no preprocessor and built-in support for conditional compilation in Java, it is needed to leverage a templating engine for customization, acting as a preprocessor for Java. You can use Jinja (Python)

```
(LLM) To create a configurable Java program that implements
the four features as compile-time features using Jinja (Python)
templating engine, you need to follow these steps: ... Create a
Jinja template (main template.java.j2) for your Java program [...]
... Create a Python script (generate_java.py) that will generate
the Java source file based on the provided features:...
```

```
public class Main {
     public static void main(String[] args) {
{% if features. Hello %}
          System.out.print("Hello ");
\{% \text{ endif } % \}{% if features. Beautiful %}
          System.out.print("Beautiful ");
\{ % \space endif \space % \}{% if features. Wonderful %}
                                             import sys
          System.out.print("Wonderf
                                             from jinja2 import Template
\{ % \space endif \space % \}{% if features. World %}
                                             def generate_java_code(features):
          System.out.print("World")
                                                with open('main_template.java.j2', 'r') as template_file:
\{% \text{ endif } % \existstemplate = Temple(template file, read())java_code = template.render(features=features)
          System.out.println();
                                                    return java_code
    \rightarrowdef write_java_code(java_code, output_file):
                                                with open(output_file, 'w') as java_file:
                                                    java_file.write(java_code)
                                             if __name__ == '__main__':features = \{"Hello": True,
                                                    "Beautiful": False.
                                                     "Wonderful": True,
                                                     "World": True
                                                java_code = generate_java_code(features)
                                                output file = 'Main.java'
                                                write_java_code(java_code, output_file)
```

```
print(f"Java code generated in {output_file}")
```
 $\mathcal{E}$ 

https://github.com/acherm/progyary-withgpt/blob/ main/featuretoggle-helloworld/ChatGPT-Unleash JS Feature Toggles.md

Write a configurable JavaScript program that implements [...] The four features should be implemented as feature toggles. I'd like to use Unleash, a feature toggle service, integrated with Gitlab

const { initialize } =  $require('unleast\text{-}client');$ 

```
const unleash = initialize(\{appName: 'my-app-name',
 instanceId: 'my-instance-id',
 url: 'https://unleash.example.com/api/',
\}:
```

```
function printFeatures() {
 let output = ';
```

```
if (unleash.isEnabled('hello')) {
  output += 'Hello';
```

```
if (unleash.isEnabled('beautiful')) {
  output += (output ? ' ' : '') + 'Beautiful';
\rightarrow
```

```
if (unleash.isEnabled('wonderful')) {
  output += (output ? ' ' ' ' ' ' ) + 'Wonderful';\overline{\mathcal{L}}
```

```
if (unleash.isEnabled('world')) {
 output += (output ? ' ' : '') + 'World';
```
console.log(output);

```
unleash.on('ready', printFeatures);
unleash.on('update', printFeatures);
```
https://github.com/acherm/progyary-withgpt/blob/ main/featuretoggle-helloworld/ChatGPT-Unleash JS Feature Toggles.md

Write a configurable JavaScript program that implements [...] The four features should be implemented as feature toggles. I'd like to use Unleash, a feature toggle service, integrated with Gitlab

"would it be possible to adapt the program as a Web application... and provide a server-side that returns the output while the client side prints it"

 $const$  express = require('express'): const { initialize } =  $require('unleast-client');$  $const \text{ } cars = require('cors')$ :

```
const app = express();
const unleash = initialize(\ellappName: 'my-app-name',
 instanceId: 'mv-instance-id'.
 url: 'https://unleash.example.com/api/',
\}:
```
app.use(cors());

 $app.get('/features', (req, res) => {$ let output =  $\cdot$   $\cdot$  :

```
if (unleash.isEnabled('hello')) {
 output += 'Hello';
```

```
if (unleash.isEnabled('beautiful')) {
 output += (output ? ' ' ' : ' ) + 'Beautiful';
```

```
if (unleash.isEnabled('wonderful')) {
```

```
output += (output ? ' ' ' ' ' ') + 'Wonderful';
```

```
if (unleash.isEnabled('world')) {
 output += (output ? ' ' ' : '') + 'World';
```

```
res.json({ output });
\});
```

```
<! DOCTYPE html>
<html lang="en">
<head>
```
<meta charset="UTF-8">

const PORT = process.env.PORT || 3000; app.listen(PORT, () => { console.log('Server running on port \${PORT}');  $\}$ );

```
<meta name="viewport" content="width=device-width, initial-scale=1.0">
 <title>Feature Toggles Web App</title>
</head>
<bodv
```

```
<h1>Enabled Features:</h1>
<div id="output"></div>
```
#### <script>

```
async function fetchFeatures() {
  const response = await fetch('http://localhost:3000/features');
  const data = await response.json();
```

```
document.getElementById('output').innerText = data.output;
```

```
\rightarrow
```

```
fetchFeatures();
  \langle/script>
</body>
</html>
```
## Remainder of the talk

How LLMs can be concretely and originally used for programming software variability

Variability implementations of a classical Hello world

### **Variability for reproducibility and floating-points**

Transforming an unfamiliar code with an end-user, Web-based customization tool

Discussions (potential and limitations)

I have the following program. I'd like to create variations over this program using conditional compilation. Specifically, I'd like to create a first variation that consists in replacing the type long double by double... and another alternative variation that consists in replacing long double by float.

```
#include <stdio.h>
int \text{ main() } f// Declare and initialize variables
    long double x = 1.0:
    long double y = 0 \times 1p - 53 + 0 \times 1p - 64;
    long double z = x + y;
    // Print the value of z
    printf(z = %a \nightharpoonup x);
    return 0:
```

```
#include <stdio.h>
// Define the type to use as an alias
#ifdef USE DOUBLE
    typedef double real;
#elif defined(USE FLOAT)
    typedef float real;
#elsetypedef long double real;
#endif
int <math>main()</math> {// Declare and initialize variables
   real x = 1.0;
    real y = 0x1p-53 + 0x1p-64;
   real z = x + y;
   // Print the value of z
    #ifdef USE DOUBLE
        printf("z (using double) = %a\n', z);#elif defined(USE_FLOAT)
        printf("z (using float) = %a\n', z);#else
        printf("z (using long double) = %La\n', z);#endif
    return 0;
```

```
https://github.com/acherm/progvary-withgpt/blob/main/varyfloatinC/ChatGPT-C Variations with %23ifdef.md
                   #include <stdio.h>
                  // Define the type to use as an alias
                  #ifdef USE_DOUBLE
                     typedef double real;
                  #elif defined(USE_FLOAT)
                     typedef float real;
                  #elsetypedef long double real;
                  #endif
                  int <math>main()</math> f// Declare and initialize variables
                      real x = 1.0;
                      real y = 0x1p-53 + 0x1p-64;real z = x + y;// Print the value of z
                      #ifdef USE_DOUBLE
                          printf("z (using double) = %a\nu", z);#elif defined(USE_FLOAT)
                          print("z (using float) = <math>\%</math>a\n'n", z);#else
                          print("z (using long double) = %La\n", z);#endif
                      return 0;
  Write a Python script that compiles executes the three variants
```
above with and without the -mfpmath=387 of gcc... Compile also with clang. Synthesize all results in a CSV containing the configuration (flag, with or without -mfpmath=387, compiler) and the different outputs. Please use pandas for writing the CSV... also the fieldnames should be compiler, flags, type, and result. The C file to compile is assoc.c

We then refine and ask:

Can you think about gcc flags or clang flags that could be combined/used and have an influence on floating point operations? Please implement them in the Python code.

```
def compile_and_run(compiler, flags):
    commands = \Gammaf"{compiler} {flags} -o original approx.c",
        f"{compiler} {flags} -DUSE_DOUBLE -o double_variation approx.c",
        f"{compiler} {flags} -DUSE_FLOAT -o float_variation approx.c",
```
 $results = []$ 

for cmd in commands: subprocess.run(cmd, shell=True, check=True)

binary =  $cmd.split()[-2]$ output = subprocess.check\_output(f'./{binary}', shell=True).decode().strip() results.append(output)

#### return results

#### $def main():$

 $configurations = [$  $('gcc', ''),$  $('gcc', ' - mfpmath=387'),$  $('gcc', ' - ffast-math'),$ ('gcc', '-fno-signed-zeros'), ('gcc', '-fno-trapping-math'), ('gcc', '-fno-rounding-math'),  $('clang', ''),$ ('clang', '-mno-sse'), ('clang', '-ffast-math'), ('clang', '-fno-signed-zeros'), ('clang', '-fno-trapping-math'), ('clang', '-fno-rounding-math'),  $\overline{1}$ 

#### $data = []$

for compiler, flags in configurations:

results = compile\_and\_run(compiler, flags)

data.extend([

```
{'compiler': compiler, 'flags': flags, 'type': 'original', 'result': results[0]},
   {'compiler': compiler, 'flags': flags, 'type': 'double', 'result': results[1]},
    {'compiler': compiler, 'flags': flags, 'type': 'float', 'result': results[2]},
\left| \right)
```
https://github.com/acherm/progvary-withgpt/blob/main/varyfloatinC/approx eval.py

```
def compile_and_run(compiler, flags):
   commands = \Gammaf"{compiler} {flags} -o original approx.c",
       f"{compiler} {flags} -DUSE_DOUBLE -o double_variation approx.c",
       f"{compiler} {flags} -DUSE_FLOAT -o float_variation approx.c",
    results = []for cmd in commands:
        subprocess.run(cmd, shell=True, check=True)
```

```
binary = cmd.split()[-2]output = subprocess.check_output(f'./{binary}', shell=True).decode().strip()
results.append(output)
```

```
return results
```
#### $def main():$

 $configurations = [$  $('gcc', '')$ ,  $('gcc', ' - mfpmath=387'),$  $('qcc', ' - ffast-math'),$ ('gcc', '-fno-signed-zeros'), ('gcc', '-fno-trapping-math'), ('gcc', '-fno-rounding-math'),  $('clang', ''),$ ('clang', '-mno-sse'), ('clang', '-ffast-math'), ('clang', '-fno-signed-zeros'), ('clang', '-fno-trapping-math'), ('clang', '-fno-rounding-math'),  $\mathbf{1}$ 

```
data = []
```

```
for compiler, flags in configurations:
   results = compile_and_run(compiler, flags)
   data.extend([
        {'compiler': compiler, 'flags': flags, 'type': 'original', 'result': results[0]},
       {'compiler': compiler, 'flags': flags, 'type': 'double', 'result': results[1]},
        {'compiler': compiler, 'flags': flags, 'type': 'float', 'result': results[2]},
   1)
```
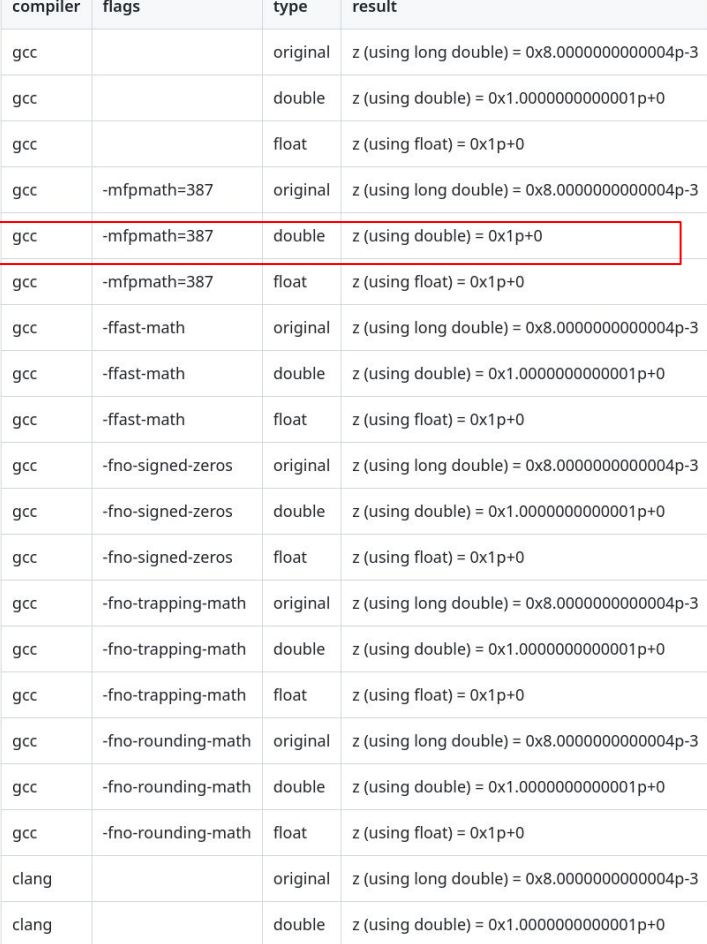

the contract of the contract of the contract of the contract of the contract of the contract of the contract of

### retrieve the result of S. Boldo et al.

## Remainder of the talk

How LLMs can be concretely and originally used for programming software variability

Variability implementations of a classical Hello world

Variability for reproducibility and floating-points

**Transforming an unfamiliar code with an end-user, Web-based customization tool**

Discussions (potential and limitations)

```
Here is a TikZ code:
\tikzset{%
something/.pic={
\tikzset{x=3cm/5,y=3cm/5,shift={(0,-1/3)}}
\useasboundingbox (-1,-1) (1,2);
\fill [BlueGrey900] (0,-2)
 \ldots controls ++(180:3) and ++(0:5/4) \ldots (-2,0)
  arc (270:90:1/5)
 .. controls ++(0:2) and ++(180:11/4) .. (0,-2+2/5);
\foreach \i in {-1,1}
  \scoped[shift={(1/2*\i,9/4)}, rotate=45*\i]{
   \clip [overlay] (0, 5/9) ellipse [radius=8/9];
   \clip [overlay] (0,-5/9) ellipse [radius=8/9];
  \fill [BlueGrey900] ellipse [radius=1];
  \clip [overlay] (0, 7/9) ellipse [radius=10/11];
  \clip [overlay] (0,-7/9) ellipse [radius=10/11];
  \fill [Purple100] ellipse [radius=1];
  };
\fill [BlueGrey900] ellipse [x radius=3/4, y radius=2];
\fill [BlueGrey100] ellipse [x radius=1/3, y radius=1];
\fill [BlueGrey900]
  (0,15/8) ellipse [x radius=1, y radius=5/6]
  (0, 8/6) ellipse [x radius=1/2, y radius=1/2]
 {[shift={(-1/2,-2)}$, rotate= 10] ellipse [x radius=1/3, y radius=5/4]} {[shift={( 1/2,-2)}, rotate=-10] ellipse [x radius=1/3, y radius=5/4]};
\fill [BlueGrey500]
  (-1/9,11/8) ellipse [x radius=1/5, y radius=1/5]
  ( 1/9,11/8) ellipse [x radius=1/5, y radius=1/5];
\fill [Purple100]
  (0,12/8) ellipse [x radius=1/10, y radius=1/5]
  (0,12/8+1/9) ellipse [x radius=1/5 , y radius=1/10];
\lvert \foreach \i in \{-1,1\} \scoped[shift={(1/2*\i,2)}, rotate=35*\i]{
  \clip [overlay] (0, 1/7) ellipse [radius=2/7];
   \clip [overlay] (0,-1/7) ellipse [radius=2/7];
   \fill [Yellow50] ellipse [radius=1];
  };
\scoped{
 \clap{\cosh(2,1)} rectangle ++(2,1);
 \fill [BlueGrey900] (0,-2) ellipse [radius=1/2];
 \fill [Grey100]
   (-1/2,-2) ellipse [x radius=1/3, y radius=1/4]
   ( 1/2,-2) ellipse [x radius=1/3, y radius=1/4];
};
\foreach \i in \{-1,1\}\foreach \j in \{-1,0,1\}\fill [Grey100, shift={(0,11/8)}, xscale=\i, rotate=\j*15,
     shift=(0:1/2)]
     ellipse [x radius=1/3, y radius=1/64];
},
```

```
Here is a TikZ code:
\tikzset{%
something/.pic={
\tikzset{x=3cm/5,y=3cm/5,shift={(0,-1/3)}}
\useasboundingbox (-1,-1) (1,2);
\fill [BlueGrey900] (0,-2)
 \ldots controls ++(180.3) and ++(0.5/4) \ldots (-2,0)
  arc (270:90:1/5)
 \ldots controls ++(0:2) and ++(180:11/4) \ldots (0,-2+2/5);
\foreach \i in \{-1,1\} \scoped[shift={(1/2*\i,9/4)}, rotate=45*\i]{
   \clip [overlay] (0, 5/9) ellipse [radius=8/9];
   \clip [overlay] (0,-5/9) ellipse [radius=8/9];
   \fill [BlueGrey900] ellipse [radius=1];
   \clip [overlay] (0, 7/9) ellipse [radius=10/11];
   \clip [overlay] (0,-7/9) ellipse [radius=10/11];
   \fill [Purple100] ellipse [radius=1];
  };
\fill [BlueGrey900] ellipse [x radius=3/4, y radius=2];
\fill [BlueGrey100] ellipse [x radius=1/3, y radius=1];
\fill [BlueGrey900]
  (0,15/8) ellipse [x radius=1, y radius=5/6]
  (0, 8/6) ellipse [x radius=1/2, y radius=1/2]
 \{[\text{shift}=\{(-1/2,-2)\}, \text{rotate}=10\} ellipse [x radius=1/3, y radius=5/4]}
 \{[\text{shift}=\{(1/2,-2)\}, \text{rotate}=-10\} ellipse [x radius=1/3, y radius=5/4]};
\fill [BlueGrey500]
  (-1/9,11/8) ellipse [x radius=1/5, y radius=1/5]
```
 $(1/2,1/2)$  ellipse  $(1/2,1/2)$  ellipse  $(1/5,1/5)$ 

```
cat/.pic={
\tikzset{x=3cm/5,y=3cm/5,shift={(0,-1/3)}}
\useasboundingbox (-1,-1) (1,2);
\fill [BlueGrey900] (0,-2)
 \ldots controls ++(180:3) and ++(0:5/4) \ldots (-2,0)
  arc (270:90:1/5)
  .. controls ++(0:2) and ++(180:11/4) .. (0,-2+2/5);
\foreach \i in \{-1,1\} \scoped[shift={(1/2*\i,9/4)}, rotate=45*\i]{
   \clip [overlay] (0, 5/9) ellipse [radius=8/9];
    \clip [overlay] (0,-5/9) ellipse [radius=8/9];
   \fill [BlueGrey900] ellipse [radius=1];
   \clip [overlay] (0, 7/9) ellipse [radius=10/11];
   \clip [overlay] (0,-7/9) ellipse [radius=10/11];
    \fill [Purple100] ellipse [radius=1];
  };
\fill [BlueGrey900] ellipse [x radius=3/4, y radius=2];
\fill [BlueGrey100] ellipse [x radius=1/3, y radius=1];
\fill [BlueGrey900]
  (0,15/8) ellipse [x radius=1, y radius=5/6]
  (0, 8/6) ellipse [x radius=1/2, y radius=1/2]
  {[shift={(-1/2,-2)}, rotate= 10] ellipse [x radius=1/3, y radius=5/4]}
  {[shift={( 1/2,-2)}, rotate=-10] ellipse [x radius=1/3, y radius=5/4]};
\fill [BlueGrey500]
  (-1/9,11/8) ellipse [x radius=1/5, y radius=1/5]
  ( 1/9,11/8) ellipse [x radius=1/5, y radius=1/5];
\fill [Purple100]
  (0,12/8) ellipse [x radius=1/10, y radius=1/5]
  (0,12/8+1/9) ellipse [x radius=1/5 , y radius=1/10];
\foreach \i in {-1,1}
  \scoped[shift={(1/2*\i,2)}, rotate=35*\i]{
  \clip [overlay] (0, 1/7) ellipse [radius=2/7];
   \clip [overlay] (0,-1/7) ellipse [radius=2/7];
   \fill [Yellow50] ellipse [radius=1];
  };
\scoped{
 \clap{\cosh(-1,-2)} rectangle ++(2,1);
  \fill [BlueGrey900] (0,-2) ellipse [radius=1/2];
  \fill [Grey100]
   (-1/2,-2) ellipse [x radius=1/3, y radius=1/4]
    ( 1/2,-2) ellipse [x radius=1/3, y radius=1/4];
};
\foreach \i in \{-1,1\}\lvert \foreach \j in \{-1,0,1\}\fill [Grey100, shift={(0,11/8)}, xscale=\i, rotate=\j*15,
     shift=(0:1/2)]
     ellipse [x radius=1/3, y radius=1/64];
},
```
Here is a TikZ code: \tikzset{%

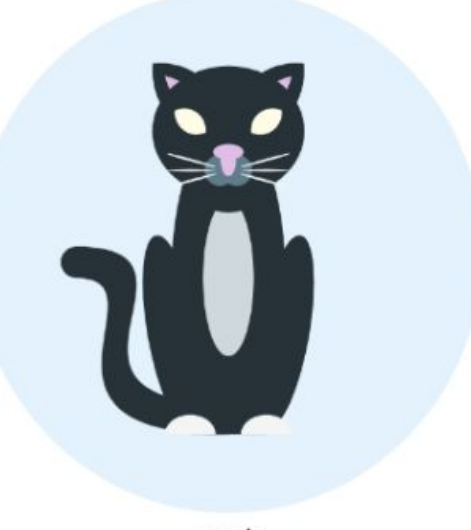

cat

Here is a TikZ code: \tikzset{% **cat/.pic={** \tikzset{x=3cm/5,y=3cm/5,shift={(0,-1/3)}} \useasboundingbox (-1,-1) (1,2); \fill [BlueGrey900] (0,-2)  $\ldots$  controls ++(180:3) and ++(0:5/4)  $\ldots$  (-2,0) arc (270:90:1/5) .. controls  $++(0:2)$  and  $++(180:11/4)$  ..  $(0,-2+2/5)$ ; \foreach \i in  $\{-1,1\}$  \scoped[shift={(1/2\*\i,9/4)}, rotate=45\*\i]{ \clip [overlay] (0, 5/9) ellipse [radius=8/9]; \clip [overlay] (0,-5/9) ellipse [radius=8/9]; \fill [BlueGrey900] ellipse [radius=1]; \clip [overlay] (0, 7/9) ellipse [radius=10/11]; \clip [overlay] (0,-7/9) ellipse [radius=10/11]; \fill [Purple100] ellipse [radius=1]; }; \fill [BlueGrey900] ellipse [x radius=3/4, y radius=2]; \fill [BlueGrey100] ellipse [x radius=1/3, y radius=1]; \fill [BlueGrey900] (0,15/8) ellipse [x radius=1, y radius=5/6] (0, 8/6) ellipse [x radius=1/2, y radius=1/2]  ${[Shift={(-1/2,-2)}]}$ , rotate= 10] ellipse [x radius=1/3, y radius]  $\{[\text{shift}=\{(1/2,-2)\}, \text{rotate}=-10\}]$  ellipse [x radius=1/3, y radius] \fill [BlueGrey500] (-1/9,11/8) ellipse [x radius=1/5, y radius=1/5] ( 1/9,11/8) ellipse [x radius=1/5, y radius=1/5]; \fill [Purple100] (0,12/8) ellipse [x radius=1/10, y radius=1/5] (0,12/8+1/9) ellipse [x radius=1/5 , y radius=1/10]; \foreach \i in  $\{-1,1\}$  \scoped[shift={(1/2\*\i,2)}, rotate=35\*\i]{ \clip [overlay] (0, 1/7) ellipse [radius=2/7]; \clip [overlay] (0,-1/7) ellipse [radius=2/7]; \fill [Yellow50] ellipse [radius=1];

### I'd like to change the color of the cat's tail

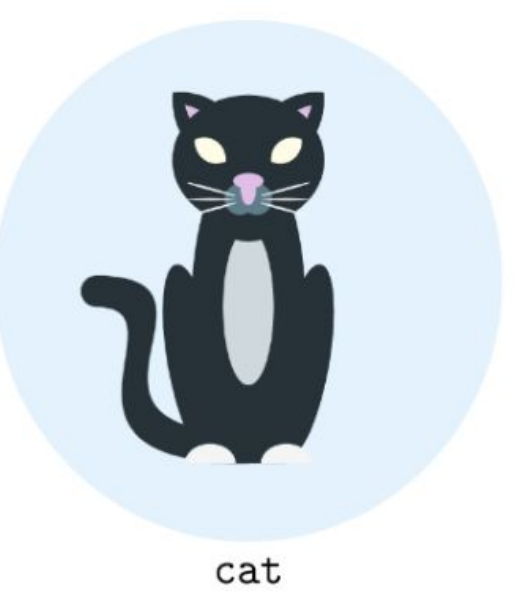

```
Here is a TikZ code:
\tikzset{%
cat/.pic={
\tikzset{x=3cm/5,y=3cm/5,shift={(0,-1/3)}}
\useasboundingbox (-1,-1) (1,2);
\fill [BlueGrey900] (0,-2)
 .. controls ++(180:3) and ++(0:5/4) .. (-2,0)
  arc (270:90:1/5)
 \ldots controls ++(0:2) and ++(180:11/4) \ldots (0,-2+2/5);
\foreach \i in \{-1,1\} \scoped[shift={(1/2*\i,9/4)}, rotate=45*\i]{
   \clip [overlay] (0, 5/9) ellipse [radius=8/9];
   \clip [overlay] (0,-5/9) ellipse [radius=8/9];
   \fill [BlueGrey900] ellipse [radius=1];
  \clip [overlay] (0, 7/9) ellipse [radius=10/11];
  \clip [overlay] (0,-7/9) ellipse [radius=10/11];
   \fill [Purple100] ellipse [radius=1];
  };
\fill [BlueGrey900] ellipse [x radius=3/4, y radius=2];
\fill [BlueGrey100] ellipse [x radius=1/3, y radius=1];
\fill [BlueGrey900]
  (0,15/8) ellipse [x radius=1, y radius=5/6]
  (0, 8/6) ellipse [x radius=1/2, y radius=1/2]
 {[Shift={(-1/2,-2)}}, rotate= 10] ellipse [x radius=1/3, y radius=5/4]}{[Shift={(1/2,-2)}}, rotate={10} ellipse [x radius=1/3, y radius=5/4]};
\fill [BlueGrey500]
  (-1/9,11/8) ellipse [x radius=1/5, y radius=1/5]
(1/8,1/8,1/8) ellipse (1/5,1/5,1/5)
```
### I'd like to change the color of the cat's tail

(LLM) To change the color of the tail, you need to modify the fill color specified in the first 'fill' command, which draws the tail shape. In the provided code, the tail color is set to 'BlueGrey900'. You can replace this color with any other color you'd like. Here's an example with the tail color changed to 'red':

```
\tikzset{%
cat / . pic = { }\tikzset{x=3cm/5,y=3cm/5,shift={(0,-1/3)}}
\useasboundingbox (-1, -1) (1, 2);
\fill [red] (0,-2) % Change the color here
  .. controls ++(180:3) and ++(0:5/4) .. (-2,0)arc(270:90:1/5).. controls ++(0:2) and ++(180:11/4) .. (0, -2+2/5);
% The rest of the code remains the same
                                                   added by 
                                                    ChatGPT!cat
```
change as much as possible elements, applying different styles, colors, and transformations. Give me the new TikZ code and explain me the changes

Can you write a Python program that would apply the 9 proposed changes? I recommend using a templating engine in such a way the 9 changes can be applied and configured

```
cat/ .pic=\tikzset{x=3cm/5,y=3cm/5,shift={(0,-1/3)}}
  \useasboundingbox (-1, -1) (1, 2);
  \lfloor 1 \rfloor [<< tail_color >>] (0,-2)
    .. controls ++(180:3) and ++(0:5/4) .. (-2,0)
    arc(270:90:1/5).. controls ++(0:2) and ++(180:11/4) .. (0,-2+2/5);
  \cdot \cdot \cdot\fill [<< central_body_color >>] ellipse [x radius
       =3/4, y radius=2];
  \fill [<< inner_body_color >>] ellipse [x radius=1/3,
        y radius=1];
  \fill [<< head_paws_color >>]
  \cdots
```
#### import random

```
def random rub color():
```
- return f"rab({random.randint(0, 255)},{random.randint(0, 255)},{random.randint(0, 255)})"
- def random scale(min value=0.5, max value=2.0): return random.uniform(min\_value, max\_value)

#### output = template.render(

main\_body\_color=random\_rgb\_color(), head\_stripe\_color=random\_rgb\_color(), inner\_stripe\_color=random\_rgb\_color(), head stripe scale=random scale(), head\_surround\_color=random\_rgb\_color(), head inner color=random rub color(). nose\_main\_color=random\_rgb\_color(), eves color=random rgb color(). nose\_color=random\_rgb\_color(), whisker\_spots\_color=random\_rgb\_color(), whisker spots scale=random scale(). face\_lower\_part\_color=random\_rgb\_color(), face\_inner\_ellipses\_color=random\_rgb\_color(), whiskers\_color=random\_rgb\_color(),

#### print(output)

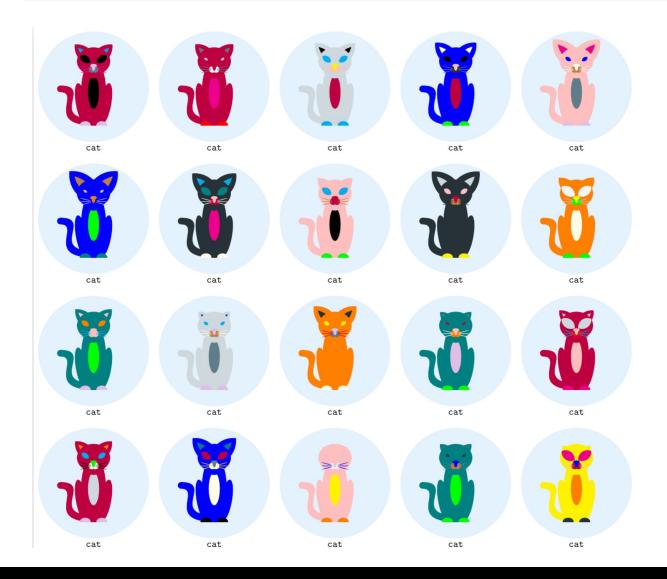

change as much as possible elements, applying different styles, colors, and transformations. Give me the new TikZ code and explain me the changes

Can you write a Python program that would apply the 9 proposed changes? I recommend using a templating engine in such a way the 9 changes can be applied and configured

```
cat/ .pic=\tikzset{x=3cm/5,y=3cm/5,shift={(0,-1/3)}}
  \useasboundingbox (-1, -1) (1, 2);
  \lfloor 1 \rfloor [<< tail_color >>] (0,-2)
    .. controls ++(180:3) and ++(0:5/4) .. (-2.0)
    arc(270:90:1/5).. controls ++(0:2) and ++(180:11/4) .. (0,-2+2/5);
  \cdots\fill [<< central_body_color >>] ellipse [x radius
       =3/4, y radius=2];
  \fill [<< inner_body_color >>] ellipse [x radius=1/3,
        y radius=1];
  \fill [<< head_paws_color >>]
  \cdots
```
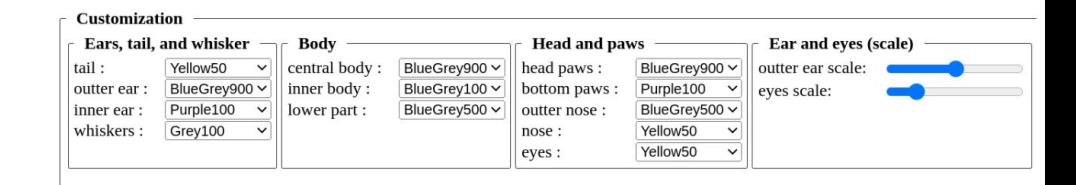

```
Beautify the cat!
```
vs original

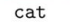

cat

```
\tikzset{%
chimpanzee/.pic={
\text{tikzset}\{x=3cm/3.5, y=3cm/3.5, shift=\{(0,1/4)\}, rotate=<&\text{ rotation angle}>>, scale=<&\text{scaling factor}>>\}\fill [<< left_ear_outer_color >>] (165:5/4 and 1) ellipse [radius=1/2];
\fill [<< left_ear_inner_color >>] (165:5/4 and 1) ellipse [radius=1/3];
\fill [<< left_overlay_color >>]
  (0, -1/2) ellipse [x radius=1, y radius=4/3]
  (0, 0) ellipse [x radius=4/3, y radius=1];
\scoped{
  \clap{left(0,-2\right)} rectangle(9/5,1);
  \fill [<< right_ear_outer_color >>] (15:5/4 and 1) ellipse [radius=1/2];
  \fill [<< right_ear_inner_color >>] (15:5/4 and 1) ellipse [radius=1/3];
  \fill [<< right_overlay_color >>]
   (0, -1/2) ellipse [x radius=1, y radius=4/3]
    (0, 0) ellipse [x radius=4/3, y radius=1];
\rightarrow\fill [<< left_face_color >>]
                                          ( 0, -2/3) ellipse [x radius=5/6, y radius= 1];
\fill [<< left_face_color >>, xscale=-1] (1/2, 0) ellipse [x radius=3/5, y radius=2/3];
\fill [<< left_face_color >>, xscale= 1] (1/2, 0) ellipse [x radius=3/5, y radius=2/3];
\scoped{
  \lceil \text{clip}(0, -2) \rceil rectangle(9/5,1);
  \fill [<< right_face_color >>]
                                             ( 0,-2/3) ellipse [x radius=5/6, y radius= 1];
  \fill [<< right_face_color >>, xscale=-1] (1/2, 0) ellipse [x radius=3/5, y radius=2/3];
  \fill [<< right face color >>, xscale= 1] (1/2, 0) ellipse [x radius=3/5, y radius=2/3];
\mathcal{F}\foreach \i in {-1,1}
 \fill [<< eye_color >>, xscale=\i] (1/2,0) ellipse [radius=1/4];
\fill [<< nose_color >>]
 (-1/7, -2/3) ellipse [radius=1/9]
  (1/7,-2/3) ellipse [radius=1/9];
\fill [<< mouth_outline_color >>]
  (-1/2, -1) arc (180:360:1/2 and 1/8) arc (360:180:1/2 and 1/4);
- 1
\rightarrow
```
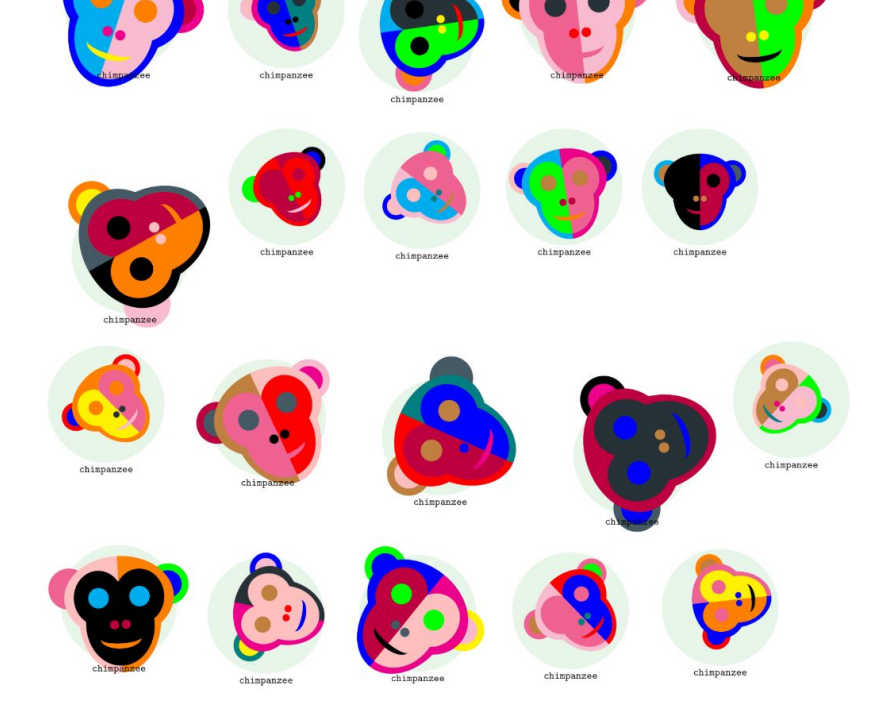

## Replication

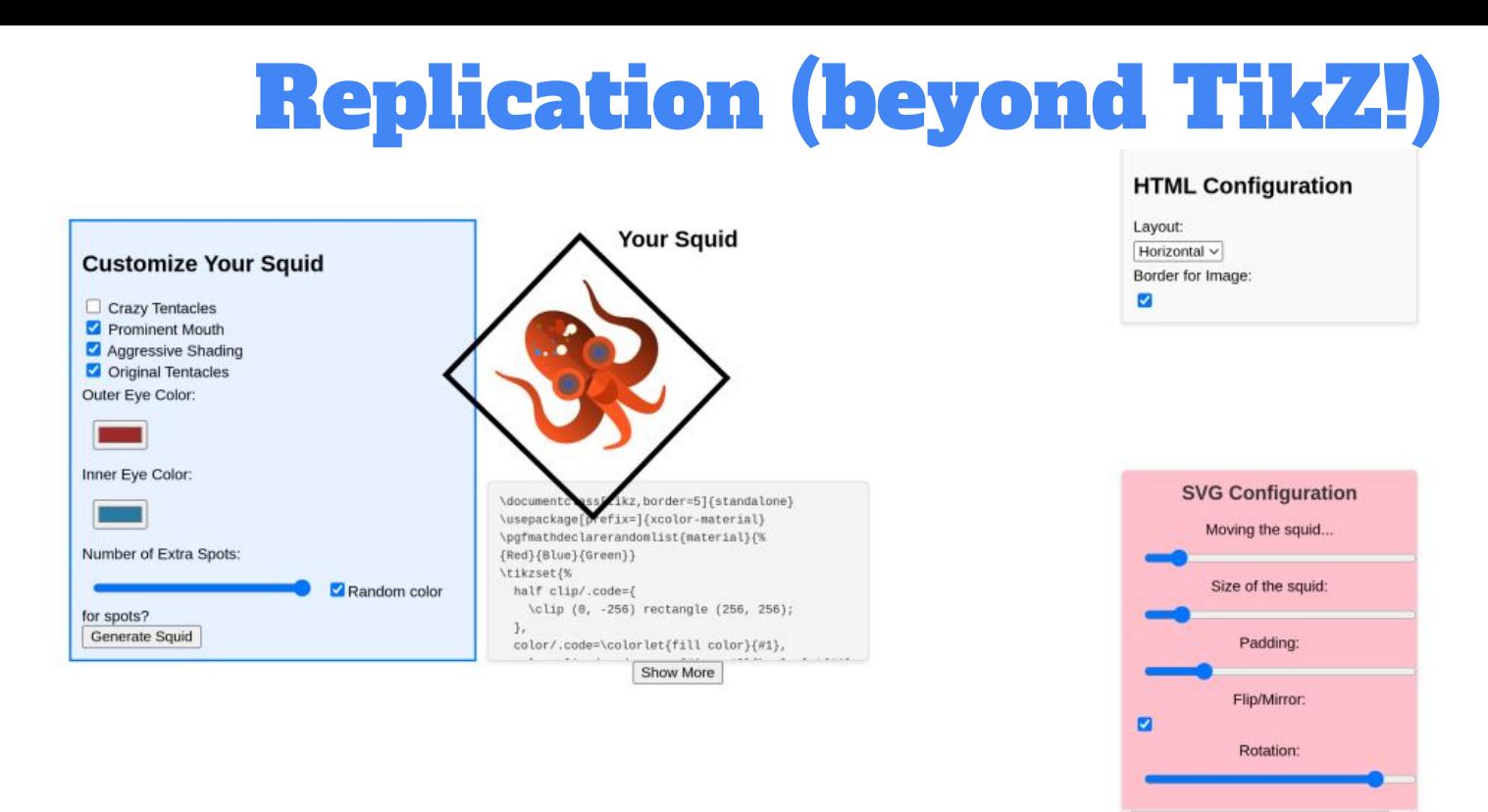

Figure 2: End-user customization of (1) TikZ code (squid) (2) HTML/CSS (Website layout) (3) SVG (post-process over the resulting image). The Python template-based generator produces a variant of the TikZ code, which is displayed, but end-users do not interact with it.

Here is a TikZ code: \tikzset{% **cat/.pic={** \tikzset{x=3cm/5,y=3cm/5,shift={(0,-1/3)}} \useasboundingbox (-1,-1) (1,2); \fill [BlueGrey900] (0,-2)  $\ldots$  controls ++(180:3) and ++(0:5/4)  $\ldots$  (-2,0) arc (270:90:1/5) .. controls ++(0:2) and ++(180:11/4) .. (0,-2+2/5); \foreach \i in {-1,1} \scoped[shift={(1/2\*\i,9/4)}, rotate=45\*\i]{ \clip [overlay] (0, 5/9) ellipse [radius=8/9]; \clip [overlay] (0,-5/9) ellipse [radius=8/9]; \fill [BlueGrey900] ellipse [radius=1]; \clip [overlay] (0, 7/9) ellipse [radius=10/11] \clip [overlay] (0,-7/9) ellipse [radius=10/11]; \fill [Purple100] ellipse [radius=1]; }; \fill [BlueGrey900] ellipse [x radius=3/4, y radius=2]; \fill [BlueGrey100] ellipse [x radius=1/3, y radius=1]; \fill IBlueGrev900 (0,15/8) ellipse [x radius=1, y radius=5/6] (0, 8/6) ellipse [x radius=1/2, y radius=1/2] {[shift={(-1/2,-2)}, rotate= 10] ellipse [x radius=1/3, y radius=5/4]} (-1/9,11/8) ellipse [x radius=1/5, y radius=1/5] ( 1/9,11/8) ellipse [x radius=1/5, y radius=1/5]; \fill [Purple100] (0,12/8) ellipse [x radius=1/10, y radius=1/5] (0,12/8+1/9) ellipse [x radius=1/5 , y radius=1/10]; \foreach \i in {-1,1} \scoped[shift={(1/2\*\i,2)}, rotate=35\*\i]{ \clip [overlay] (0, 1/7) ellipse [radius=2/7]; \clip [overlay] (0,-1/7) ellipse [radius=2/7]; \fill [Yellow50] ellipse [radius=1]; }; \scoped{ \clip (-1,-2) rectangle ++(2,1); \fill [BlueGrey900] (0,-2) ellipse [radius=1/2]; \fill [Grev100] (-1/2,-2) ellipse [x radius=1/3, y radius=1/4] ( 1/2,-2) ellipse [x radius=1/3, y radius=1/4]; }; \foreach \i in {-1,1} \foreach \j in {-1,0,1} \fill [Grey100, shift={(0,11/8)}, xscale=\i, rotate=\j\*15, shift=(0:1/2)]

ellipse [x radius=1/3, y radius=1/64];

 ${\rm (s)min(1,1/2,2)}$ , rotate=-10] ellipse [x radius=1/3, y radius=5/4]**}**<br>fill [BlueGrey500]<br>and [BlueGrey500] Wait wait... **Feature location:** I'd like to change the color of the cat's tail Despite a positive experience here with the cat TikZ, replications over different TikZ code representing squid, chimpanzee, or dogs show that LLMs are in fact inaccurate. LLMs can be lucky to guess which portion of code is clearly not 100% of the time. It is problematic since then the mapping between features and code element should then be revised, after manual investigation.

(LLM) To change the color of the tail, you need to modify the color specified in the first 'fill' command, which draws the shape. In the provided code, the tail color is set to 'BlueGrey You can replace this color with any other color you'd like. H an example with the tail color changed to 'red':

#### \tikzset{%

```
cat/ .pic=\{tikzset\}x=3cm/5, y=3cm/5, shift=[(0, -1/3)]\}\useasboundingbox (-1, -1) (1, 2);
\fill [red] (0,-2) % Change the color here
  .. controls ++(180:3) and ++(0:5/4) .. (-2,0)arc (270:90:1/5)
  .. controls ++(0:2) and ++(180:11/4) .. (0,-2+2/5)% The rest of the code remains the same
```
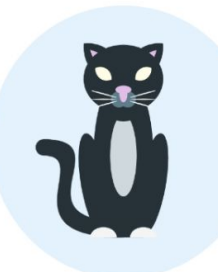

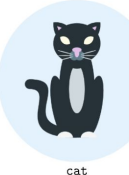

I'd like to change the color of the cat's tail in red

Here is a TikZ code: \tikzset{% **cat/.pic={** \tikzset{x=3cm/5,y=3cm/5,shift={(0,-1/3)}} \useasboundingbox (-1,-1) (1,2); \fill [BlueGrev900] (0,-2) .. controls ++(180:3) and ++(0:5/4) .. (-2,0) arc (270:90:1/5) .. controls ++(0:2) and ++(180:11/4) .. (0,-2+2/5); \foreach \i in {-1,1} \scoped[shift={(1/2\*\i,9/4)}, rotate=45\*\i]{ \clip [overlay] (0, 5/9) ellipse [radius=8/9]; \clip [overlay] (0,-5/9) ellipse [radius=8/9]; \fill [BlueGrey900] ellipse [radius=1]; \clip [overlay] (0, 7/9) ellipse [radius=10/11] \clip [overlay] (0,-7/9) ellipse [radius=10/11]; \fill [Purple100] ellipse [radius=1]; }; \fill [BlueGrey900] ellipse [x radius=3/4, y radius=2]; \fill [BlueGrey100] ellipse [x radius=1/3, y radius=1]; \fill [BlueGrey900] (0,15/8) ellipse [x radius=1, y radius=5/6] (0, 8/6) ellipse [x radius=1/2, y radius=1/2]  ${[shift=}\{-1/2,-2)\}$ , rotate= 10] ellipse [x radius=1/3, y radius=5/4]}  ${[Shift={(1/2,-2)}}, rotate={10}$  ellipse [x radius=1/3, y radius=5/4]}; \fill [BlueGrey500]

 (-1/9,11/8) ellipse [x radius=1/5, y radius=1/5] ( 1/9,11/8) ellipse [x radius=1/5, y radius=1/5]; \fill [Purple100] (0,12/8) ellipse [x radius=1/10, y radius=1/5] (0,12/8+1/9) ellipse [x radius=1/5 , y radius=1/10]; \foreach \i in {-1,1} \scoped[shift={(1/2\*\i,2)}, rotate=35\*\i]{ \clip [overlay] (0, 1/7) ellipse [radius=2/7];

\clip [overlay] (0,-1/7) ellipse [radius=2/7]; \fill [Yellow50] ellipse [radius=1]; };

\scoped{

\clip (-1,-2) rectangle ++(2,1); \fill [BlueGrey900] (0,-2) ellipse [radius=1/2]; \fill [Grev100] (-1/2,-2) ellipse [x radius=1/3, y radius=1/4] ( 1/2,-2) ellipse [x radius=1/3, y radius=1/4];

}; \foreach \i in {-1,1} \foreach \i in {-1,0,1} \fill [Grey100, shift={(0,11/8)}, xscale=\i, rotate=\j\*15, shift=(0:1/2)] ellipse [x radius=1/3, y radius=1/64];

due to inaccurate feature location or/and incorrect code synthesis

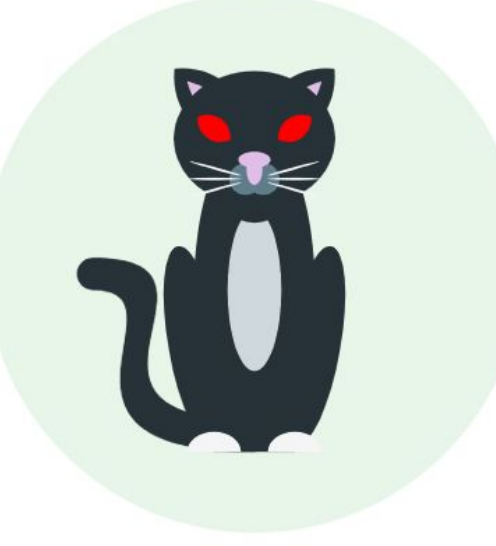

cat

### I'd like to change the color of the cat's tail in red

cat Here is a TikZ code: \tikzset{% **cat/.pic={** \tikzset{x=3cm/5,y=3cm/5,shift={(0,-1/3)}} \useasboundingbox (-1,-1) (1,2); \fill [BlueGrey900] (0,-2) .. controls ++(180:3) and ++(0:5/4) .. (-2,0) arc (270:90:1/5) .. controls ++(0:2) and ++(180:11/4) .. (0,-2+2/5); \foreach \i in {-1,1} \scoped[shift={(1/2\*\i,9/4)}, rotate=45\*\i]{ \clip [overlay] (0, 5/9) ellipse [radius=8/9]; \clip [overlay] (0,-5/9) ellipse [radius=8/9]; \fill [BlueGrey900] ellipse [radius=1]; \clip [overlay] (0, 7/9) ellipse [radius=10/11] \clip [overlay] (0,-7/9) ellipse [radius=10/11]; \fill [Purple100] ellipse [radius=1]; }; \fill [BlueGrey900] ellipse [x radius=3/4, y radius=2]; \fill [BlueGrey100] ellipse [x radius=1/3, y radius=1]; \fill [BlueGrey900] (0,15/8) ellipse [x radius=1, y radius=5/6] (0, 8/6) ellipse [x radius=1/2, y radius=1/2] {[shift={(-1/2,-2)}, rotate= 10] ellipse [x radius=1/3, y radius=5/4]} {[shift={( 1/2,-2)}, rotate=-10] ellipse [x radius=1/3, y radius=5/4]}; \fill [BlueGrey500] (-1/9,11/8) ellipse [x radius=1/5, y radius=1/5] ( 1/9,11/8) ellipse [x radius=1/5, y radius=1/5]; \fill [Purple100] (0,12/8) ellipse [x radius=1/10, y radius=1/5] (0,12/8+1/9) ellipse [x radius=1/5 , y radius=1/10]; \foreach \i in {-1,1} \scoped[shift={(1/2\*\i,2)}, rotate=35\*\i]{ \clip [overlay] (0, 1/7) ellipse [radius=2/7]; \clip [overlay] (0,-1/7) ellipse [radius=2/7]; \fill [Yellow50] ellipse [radius=1]; }; \scoped{ \clip (-1,-2) rectangle ++(2,1); \fill [BlueGrey900] (0,-2) ellipse [radius=1/2]; \fill [Grev100] (-1/2,-2) ellipse [x radius=1/3, y radius=1/4] ( 1/2,-2) ellipse [x radius=1/3, y radius=1/4]; }; \foreach \i in {-1,1} \foreach \i in {-1,0,1} \fill [Grey100, shift={(0,11/8)}, xscale=\i, rotate=\j\*15, shift=(0:1/2)] ellipse [x radius=1/3, y radius=1/64];

},

visual abilities to implement a "testing oracle"

#### cat

what is the color of the cat's tail? is it red?

#### ChatGPT

You

The cat's tail is black, not red. The only red part on the cat is its nose.

#### You what are eyes colors?

ChatGPT

The cat's eyes are red.

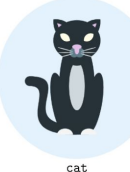

### I'd like to change the color of the cat's tail in red

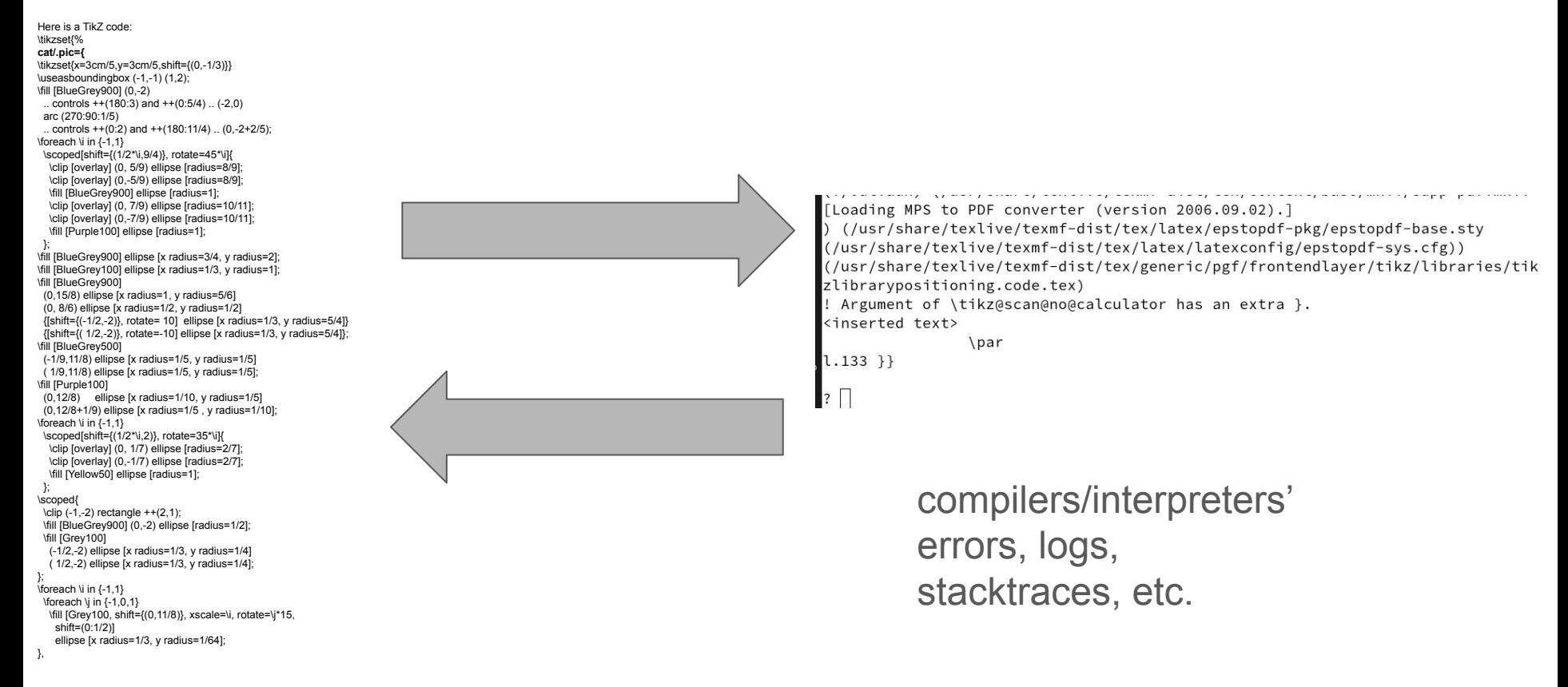

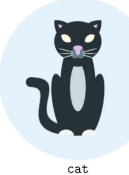

Here is a TikZ code: \tikzset{% **cat/.pic={** \tikzset{x=3cm/5,y=3cm/5,shift={(0,-1/3)}} \useasboundingbox (-1,-1) (1,2); \fill [BlueGrey900] (0,-2) .. controls  $++(180.3)$  and  $++(0.5/4)$  .. (-2,0) arc (270:90:1/5) .. controls ++(0:2) and ++(180:11/4) .. (0,-2+2/5); \foreach \i in {-1,1} \scoped[shift={(1/2\*\i,9/4)}, rotate=45\*\i]{ \clip [overlay] (0, 5/9) ellipse [radius=8/9]; \clip [overlay] (0,-5/9) ellipse [radius=8/9]; \fill [BlueGrey900] ellipse [radius=1]; \clip [overlay] (0, 7/9) ellipse [radius=10/11]; \clip [overlay] (0,-7/9) ellipse [radius=10/11]; \fill [Purple100] ellipse [radius=1]; }; \fill [BlueGrey900] ellipse [x radius=3/4, y radius=2]; \fill [BlueGrey100] ellipse [x radius=1/3, y radius=1]; \fill [BlueGrey900] (0,15/8) ellipse [x radius=1, y radius=5/6] (0, 8/6) ellipse [x radius=1/2, y radius=1/2] {[shift={(-1/2,-2)}, rotate= 10] ellipse [x radius=1/3, y radius=5/4]}  ${[shift={(1/2,-2)}},$  rotate=-10] ellipse [x radius=1/3, y radius=5/4]); \fill [BlueGrey500] (-1/9,11/8) ellipse [x radius=1/5, y radius=1/5] ( 1/9,11/8) ellipse [x radius=1/5, y radius=1/5]; \fill [Purple100] (0,12/8) ellipse [x radius=1/10, y radius=1/5] (0,12/8+1/9) ellipse [x radius=1/5 , y radius=1/10]; \foreach \i in {-1,1} \scoped[shift={(1/2\*\i,2)}, rotate=35\*\i]{ \clip [overlay] (0, 1/7) ellipse [radius=2/7]; \clip [overlay] (0,-1/7) ellipse [radius=2/7]; \fill [Yellow50] ellipse [radius=1]; }; \scoped{ \clip (-1,-2) rectangle ++(2,1); \fill [BlueGrey900] (0,-2) ellipse [radius=1/2]; \fill [Grev100] (-1/2,-2) ellipse [x radius=1/3, y radius=1/4] ( 1/2,-2) ellipse [x radius=1/3, y radius=1/4]; }; \foreach \i in {-1,1} \foreach \i in {-1,0,1}

\fill [Grey100, shift={(0,11/8)}, xscale=\i, rotate=\j\*15, shift=(0:1/2)] ellipse [x radius=1/3, y radius=1/64]; },

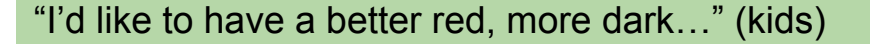

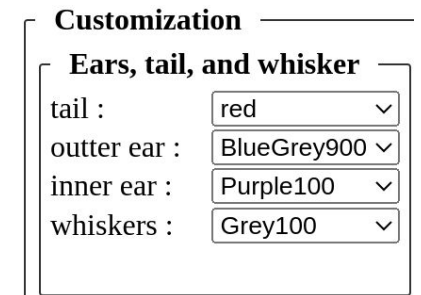

Beautify the cat!

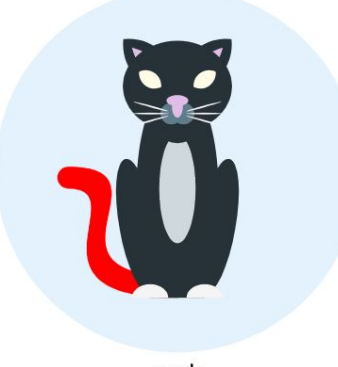

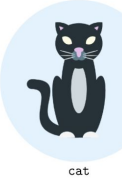

Here is a TikZ code: \tikzset{% **cat/.pic={** \tikzset{x=3cm/5,y=3cm/5,shift={(0,-1/3)}} \useasboundingbox (-1,-1) (1,2); \fill [BlueGrey900] (0,-2) .. controls ++(180:3) and ++(0:5/4) .. (-2,0) arc (270:90:1/5)  $\ldots$  controls ++(0:2) and ++(180:11/4)  $\ldots$  (0,-2+2/5); \foreach \i in {-1,1} \scoped[shift={(1/2\*\i,9/4)}, rotate=45\*\i]{ \clip [overlay] (0, 5/9) ellipse [radius=8/9] \clip [overlay] (0,-5/9) ellipse [radius=8/9]; \fill [BlueGrey900] ellipse [radius=1]; \clip [overlay] (0, 7/9) ellipse [radius=10/11]; \clip [overlay] (0,-7/9) ellipse [radius=10/11]; \fill [Purple100] ellipse [radius=1]; }; \fill [BlueGrey900] ellipse [x radius=3/4, y radius=2];

\fill [BlueGrey100] ellipse [x radius=1/3, y radius=1]; \fill [BlueGrey900] (0,15/8) ellipse [x radius=1, y radius=5/6] (0, 8/6) ellipse [x radius=1/2, y radius=1/2] {[shift={(-1/2,-2)}, rotate= 10] ellipse [x radius=1/3, y radius=5/4]}  ${$ [shift= ${}$  $( 1/2, -2)$ ], rotate=-10] ellipse [x radius=1/3, y radius=5/4]}; \fill [BlueGrey500] (-1/9,11/8) ellipse [x radius=1/5, y radius=1/5] ( 1/9,11/8) ellipse [x radius=1/5, y radius=1/5]; \fill [Purple100] (0,12/8) ellipse [x radius=1/10, y radius=1/5] (0,12/8+1/9) ellipse [x radius=1/5 , y radius=1/10]; \foreach \i in {-1,1} \scoped[shift={(1/2\*\i,2)}, rotate=35\*\i]{ \clip [overlay] (0, 1/7) ellipse [radius=2/7];

\clip [overlay] (0,-1/7) ellipse [radius=2/7]; \fill [Yellow50] ellipse [radius=1]; };

\scoped{

\clip (-1,-2) rectangle ++(2,1); \fill [BlueGrey900] (0,-2) ellipse [radius=1/2]; \fill [Grev100] (-1/2,-2) ellipse [x radius=1/3, y radius=1/4] ( 1/2,-2) ellipse [x radius=1/3, y radius=1/4];

}; \foreach \i in {-1,1}

\foreach \i in {-1,0,1} \fill [Grey100, shift={(0,11/8)}, xscale=\i, rotate=\j\*15, shift=(0:1/2)] ellipse [x radius=1/3, y radius=1/64];

## multi-modal, end-user programming of variability

self-improvements

[Loading MPS to PDF converter (version 2006.09.02).] ) (/usr/share/texlive/texmf-dist/tex/latex/epstopdf-pkg/epstopdf-base.sty (/usr/share/texlive/texmf-dist/tex/latex/latexconfig/epstopdf-sys.cfg)) (/usr/share/texlive/texmf-dist/tex/generic/pgf/frontendlayer/tikz/libraries/tik zlibrarypositioning.code.tex) ! Argument of \tikz@scan@no@calculator has an extra }.

<inserted text>

\par  $1.133$  }} **MA** You

cat what is the color of the cat's tail? is it red?

ChatGPT

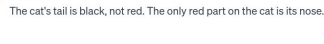

**MA** You what are eves colors?

ChatGPT The cat's eyes are red

"I'd like to have a better red, more dark…" (kids)

},

## **Plan**

3 AI for software variability and configurations

LLM for programming variability

**Discussion**

## Discussions (potential)

LLMs can assist developers in implementing variability in different programming languages (C, Rust, Java, TikZ, etc.) and mechanisms (conditional compilation, feature toggles, command-line parameters, template, etc.).

Synthesis of configuration files/deployment script/… (more for CI/CD/DevOps/Cloud)

With "features as prompts", there is hope to raise the level of abstraction, increase automation, and bring more flexibility when synthesizing and exploring software variants.

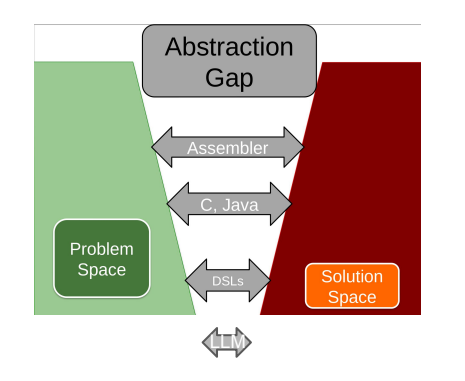

### Discussions (potential/limitations)

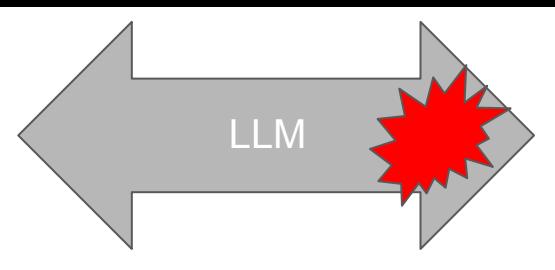

LLMs are by construction stochastic, non-determinist and highly sensitive to prompt variations – and so are corresponding implementations of features and variability.

I have the following program. I'd like to create variations over this program using conditional compilation. Specifically, I'd like to create a first variation that consists in replacing the type long double by double... and another alternative variation that consists in replacing long double by float.

```
#include <stdio.h>
int \text{ main}()// Declare and initialize variables
    long double x = 1.0:
    long double y = 0 \times 10 - 53 + 0 \times 10 - 64;
    long double z = x + y:
    // Print the value of z
    printf("z = %a\n", z);
    return 0:
```
#### $\#inc$ lude <stdio.h>

```
// Define a macro to choose the type of variable
11: float
// 2: double// 3: long double
#define VARIABLE_TYPE 3
int main() \{// Declare and initialize variables
    #if VARIABLE TYPE == 1
        float x = 1.0f;
        float y = 0x1p - 24f + 0x1p - 32f;#elif VARIABLE TYPE == 2double x = 1.0;
        double y = 0x1p-53 + 0x1p-64;
    #elif VARIABLE TYPE == 3
        long double x = 1.0;
        long double y = 0x1p-53 + 0x1p-64;
    Hendif
    #if VARIABLE TYPE == 1
        float z = x + y;
    #elif VARIABLE TYPE == 2
        double z = x + y:
    #elif VARIABLE TYPE == 3
        long double z = x + y;
    #endif
    // Print the value of z
    #1f VARIABLE TYPE == 1
        printf("z = %a\n', z);#elif VARIABLE TYPE == 2print("z = %a\n', z);#elif VARIABLE TYPE == 3
        printf("z = %La\n', z);#endif
```
[https://github.com/acherm/progvary-withgpt/b](https://github.com/acherm/progvary-withgpt/blob/main/varyfloatinC/ChatGPT-Variable_Type_Alternatives.md) [lob/main/varyfloatinC/ChatGPT-Variable\\_Typ](https://github.com/acherm/progvary-withgpt/blob/main/varyfloatinC/ChatGPT-Variable_Type_Alternatives.md) [e\\_Alternatives.md](https://github.com/acherm/progvary-withgpt/blob/main/varyfloatinC/ChatGPT-Variable_Type_Alternatives.md)

## Discussions (limitations)

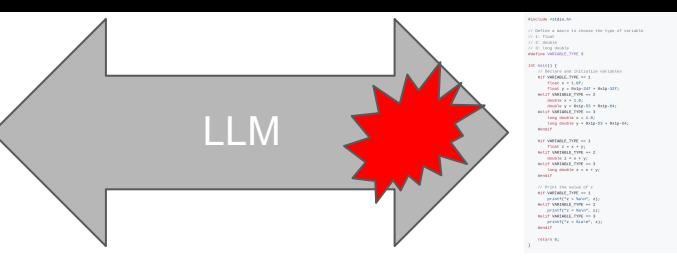

LLMs are by construction stochastic, non-determinist and highly sensitive to prompt variations – and so are corresponding implementations of features and variability.

In particular, LLMs can produce different programs out of the same exact prompt. Unfortunately, some of these programs can be incomplete or simply wrong, introducing serious variability errors.

Potential: LLMs act as **assistant** that recommend some possible implementations of variability. It is the role of programmers to review the recommendation and either selects another recommendation or manually implement variability.

## Discussions (limitations)

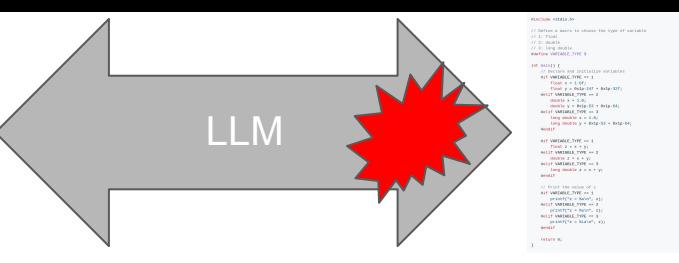

LLMs are by construction stochastic, non-determinist and highly sensitive to prompt variations – and so are corresponding implementations of features and variability.

#1 A variability benchmark for LLM-based assistant (for assessing accuracy and robustness)

Challenge: In our case, we target comprehensive programming scenarios that (1) require combining different pieces of code and (2) call to combine different languages and technologies for realizing variability. Not easy to automate the "goodness" assessment of some solutions

## Discussions (limitations)

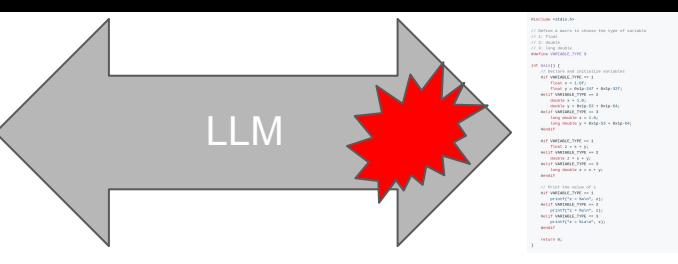

LLMs are by construction stochastic, non-determinist and highly sensitive to prompt variations – and so are corresponding implementations of features and variability.

- #2 Improving the robustness of LLMs
- Challenge: how to properly formulate instructions/prompts for programming variability… informality of NLP can backfire. Dedicated "variability language" for LLM? Specialization of LLMs for variability tasks?

### **Symbolic reasoning**

**Modelling** and reverse engineering variability/configuration space

### **Statistical machine learning**

**Predicting properties of configurations and variants** 

### **Generative AI and large language model Programming software variability**

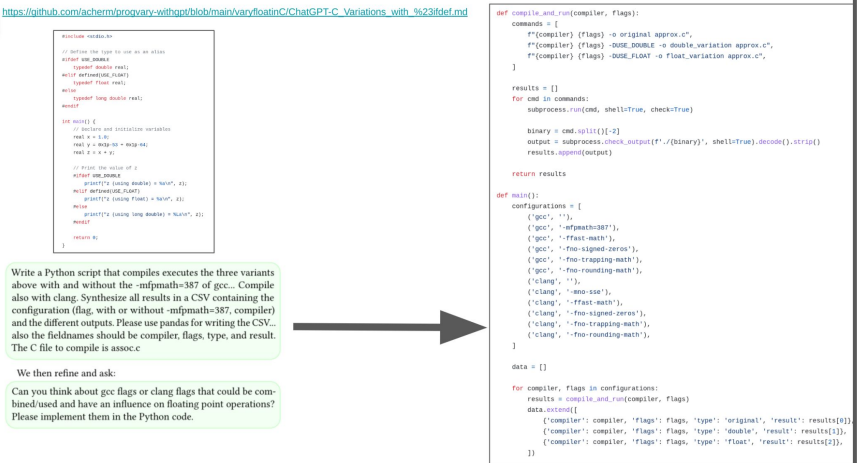

### **Generation of software variants**

LLMs can assist developers in implementing variability in different programming languages (C, Rust, Java, TikZ, etc.) and mechanisms (conditional compilation, feature toggles, command-line parameters, template, etc.). With "features as prompts", there is hope to raise the level of abstraction, increase automation, and bring more flexibility when synthesizing and exploring software variants.

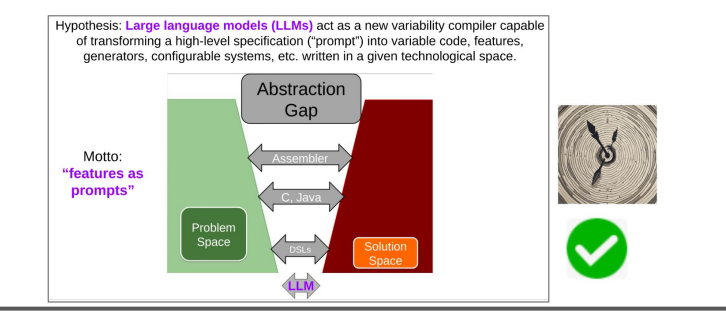

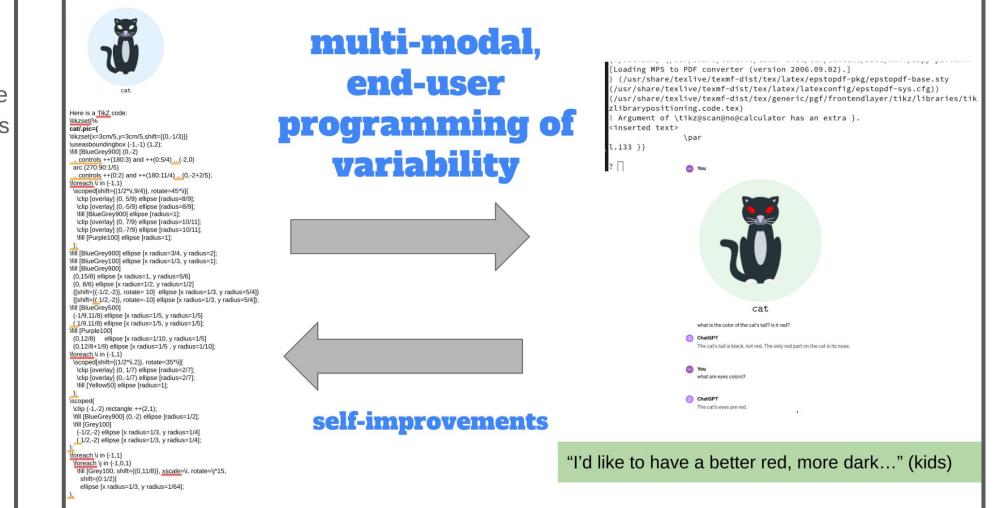

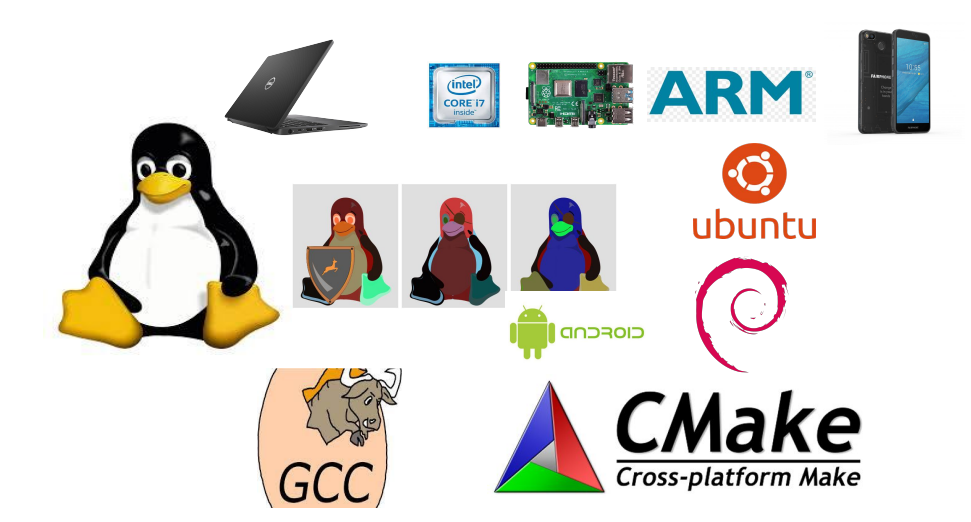

### **OBS** Open Broadcaster Software®

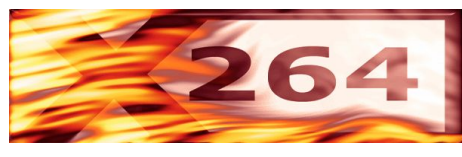

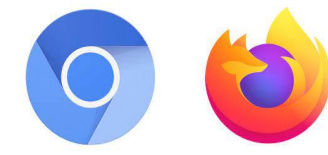

**deep software variability**

**hardware variability**

**15,000+ options**

**thousands of compiler flags and compile-time options**

**dozens of preferences**

**100+ command-line parameters**

**ELEZER** 

### **1000+ feature toggles**

49

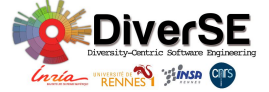

Generative AI for Reengineering Variants into Software Product Lines: An Experience Report

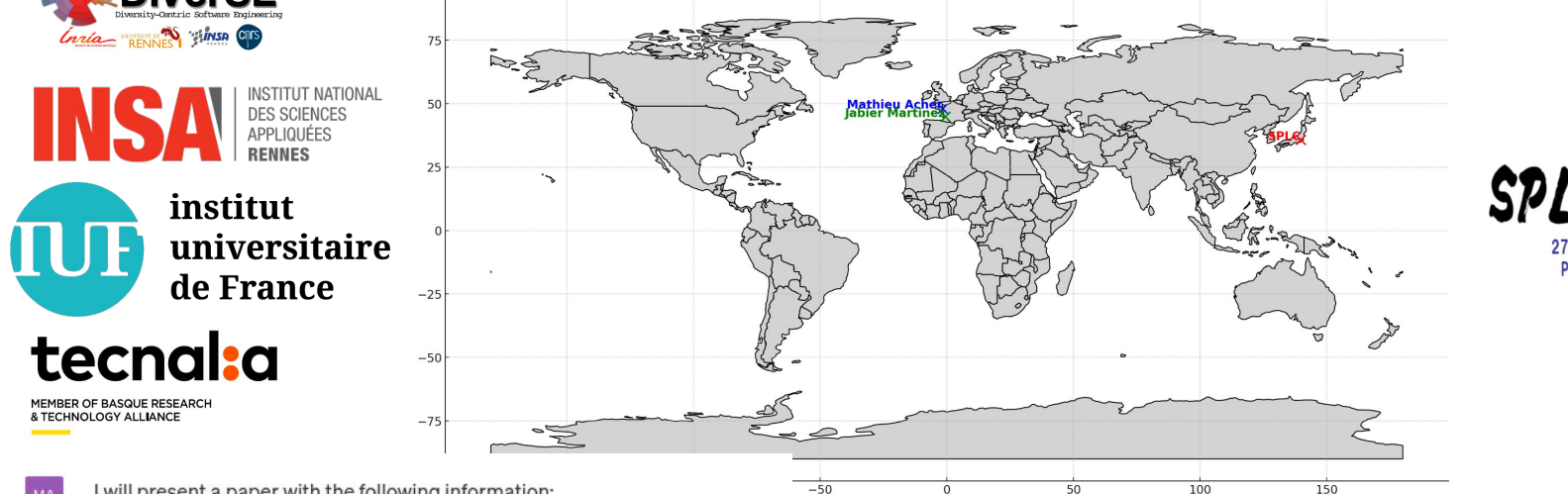

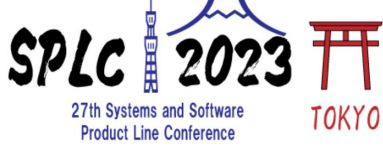

I will present a paper with the following information:

Generative AI for Reengineering Variants into Software Product

Lines: An Experience Report

Mathieu Acher

Univ Rennes, IRISA, Inria, CNRS, IUF

Rennes, France

mathieu.acher@irisa.fr

Jabier Martinez

Tecnalia, Basque Research and

Technology Alliance (BRTA)

Pessac, France

jabier.martinez@tecnalia.com

The presentation will happen in Tokyo (Japan). Can you depict a map showing the location of the authors as well as Tokyo?

The map should somehow include the title of the paper as well

# Plot the map with enhanced visual features fig,  $ax = plt.subplots(figsize=(15, 10))$ world.plot(ax=ax, color='lightgray', edgecolor='black')

# Plot the locations with custom colors colors = ['blue', 'green', 'red'] for i, row in gdf\_approx.iterrows(): ax.scatter(row['Longitude'], row['Latitude'], color=colors[i], s=100) ax.text(row['Longitude'], row['Latitude'], row['Location'], fontsize=12

# Add title with bold font and larger font size plt.title("Generative AI for Reengineering Variants into Software Product L:

# Show the enhanced map plt.tight\_layout() plt.show()

### Problem: Given a set of variants, how to synthesize a program that can be configured to retrieve original variants?

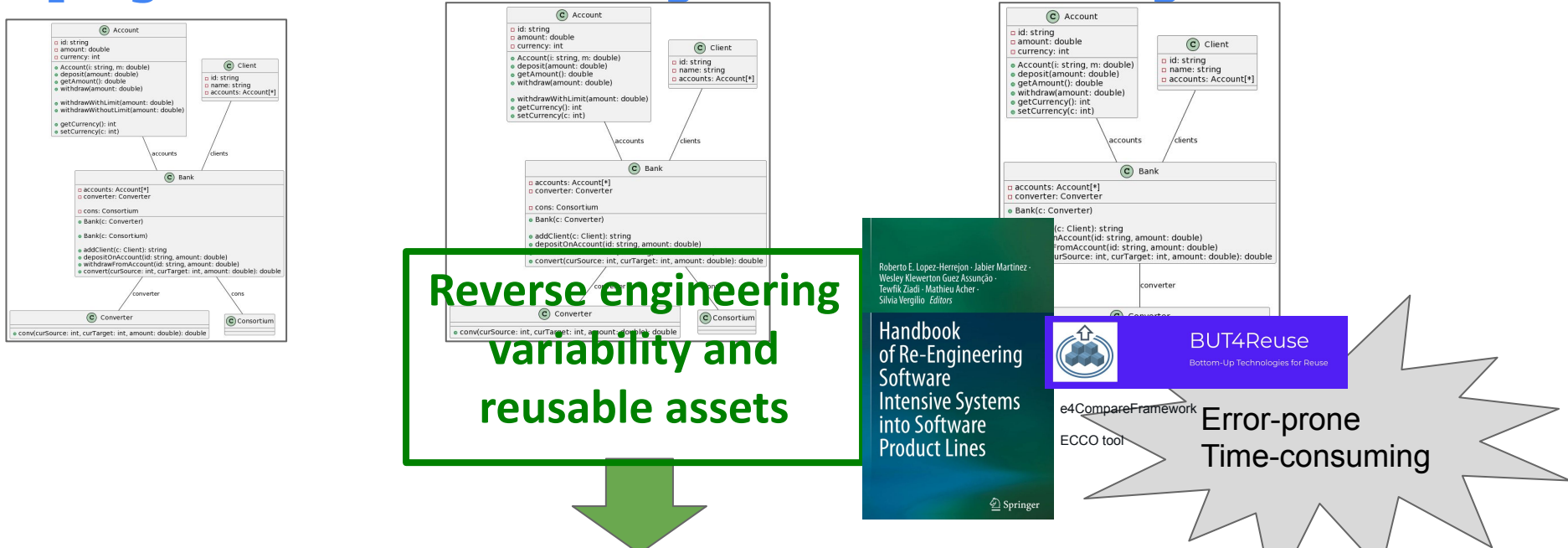

SPL = feature model + annotated program (eg template-based generator) Expected properties: soundness/completeness/meaningful set of features (for configuration or maintenance/evolution/expansion)